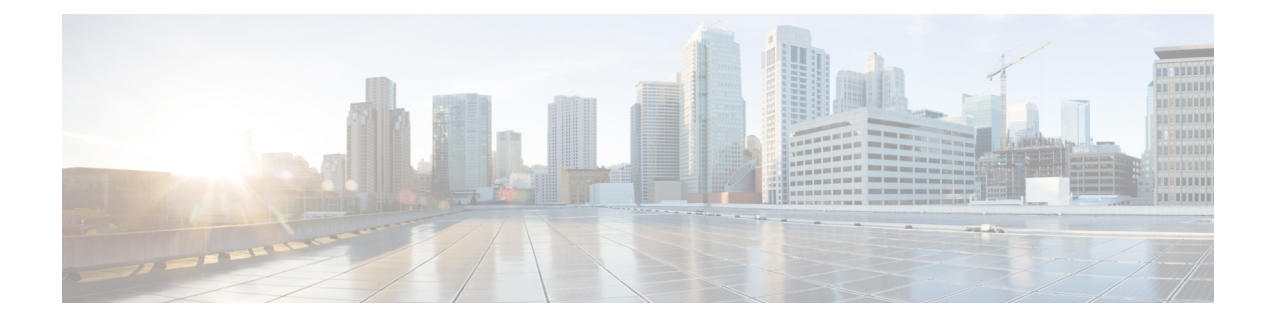

# **Installing and Upgrading Software**

- Software [Packaging](#page-0-0) on the Router, on page 1
- [Provisioning](#page-1-0) Files, on page 2
- File [Systems](#page-1-1) on the Router, on page 2
- System [Requirements,](#page-2-0) on page 3
- [Autogenerated](#page-5-0) Files and Directories, on page 6
- Setting the Router to Boot in [Sub-Package](#page-6-0) Mode, on page 7
- ISSU [Support](#page-7-0) Matrix, on page 8
- [Downloading](#page-12-0) an Image, on page 13
- [Performing](#page-12-1) a Single Command Software Upgrade, on page 13
- Performing [Step-by-Step](#page-15-0) ISSU Upgrade, on page 16
- Software Upgrade Process Using Install [Commands,](#page-16-0) on page 17
- Upgrading the [ROMMON](#page-19-0) on the RSP3 Module, on page 20
- Upgrading the [ROMMON](#page-22-0) on the RSP Module, on page 23
- [Verifying](#page-25-0) the Upgrade, on page 26
- Fast [Booting](#page-42-0) the RSP3 .bin Image, on page 43
- Additional [References,](#page-42-1) on page 43

# <span id="page-0-0"></span>**Software Packaging on the Router**

### **Software Package Modes**

The router can be booted using any of the following:

- Consolidated—A single software image containing a full collection of software packages. This mode provides a simplified installation and can be stored in the bootflash, a TFTP server, or a network server.
- Sub-package—One or more sub-images that are extracted from the consolidated image. This mode provides optimized memory usage and requires that you store files in the bootflash directory.

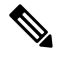

**Note** The router supports both consolidated and sub-packages mode boot.

## **Understanding Software Packages**

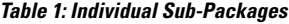

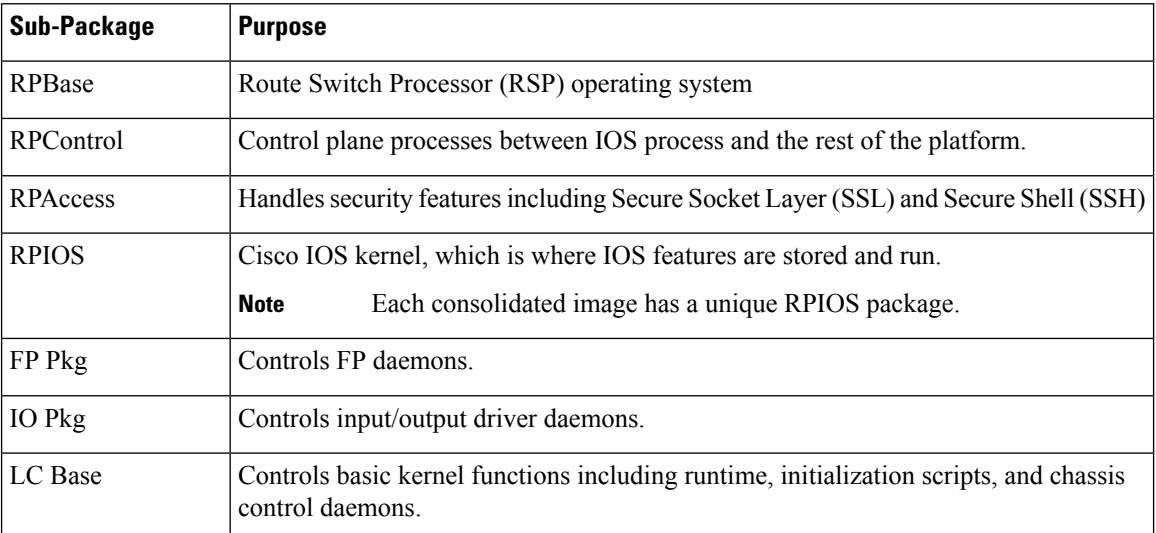

# <span id="page-1-0"></span>**Provisioning Files**

Provisioning files manage the boot process when the router is configured to boot in sub-packages. The provisioning file manages the bootup of each individual sub-package. Provisioning files are extracted automatically when individual sub-package files are extracted from a consolidated package. Provisioning files are not necessary for running the router using the complete consolidated package.

# <span id="page-1-1"></span>**File Systems on the Router**

**Table 2: File Systems**

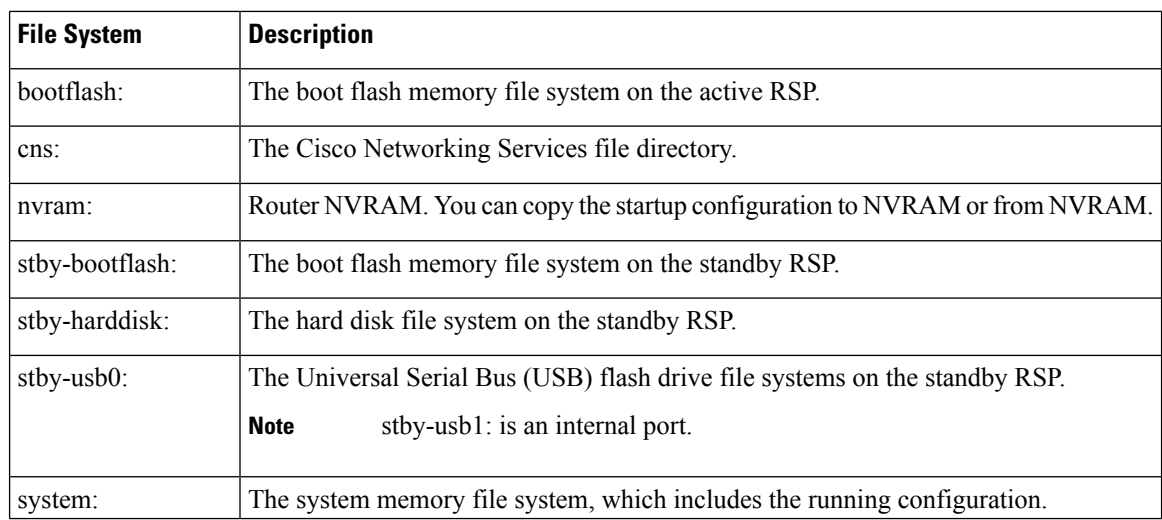

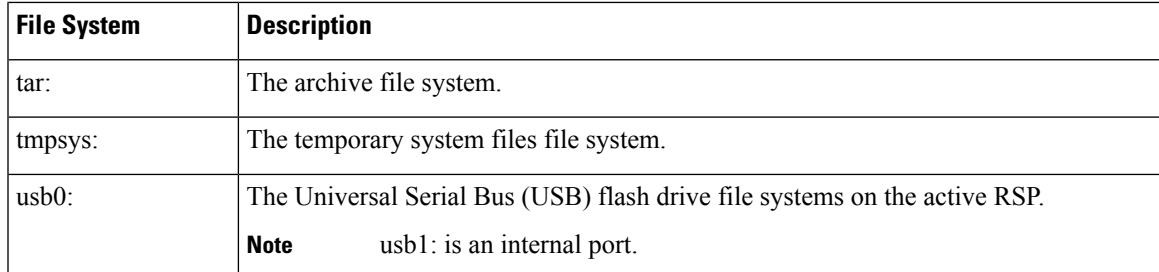

If you see a file system not listed in the above table, enter the **?** help option orsee the **copy** command reference for additional information on that file system.

# <span id="page-2-0"></span>**System Requirements**

## **RP Memory Recommendations**

**Table 3: Memory Recommendations for the Cisco ASR 903 RSP1 Module - Consolidated Package Image**

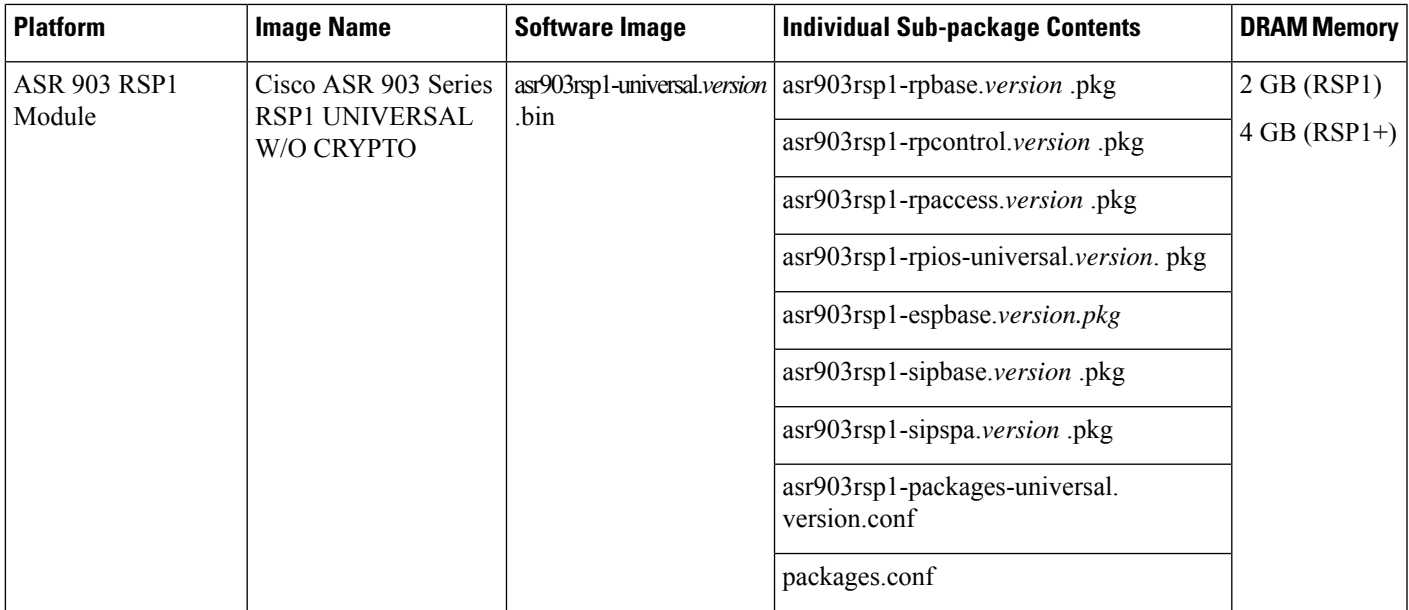

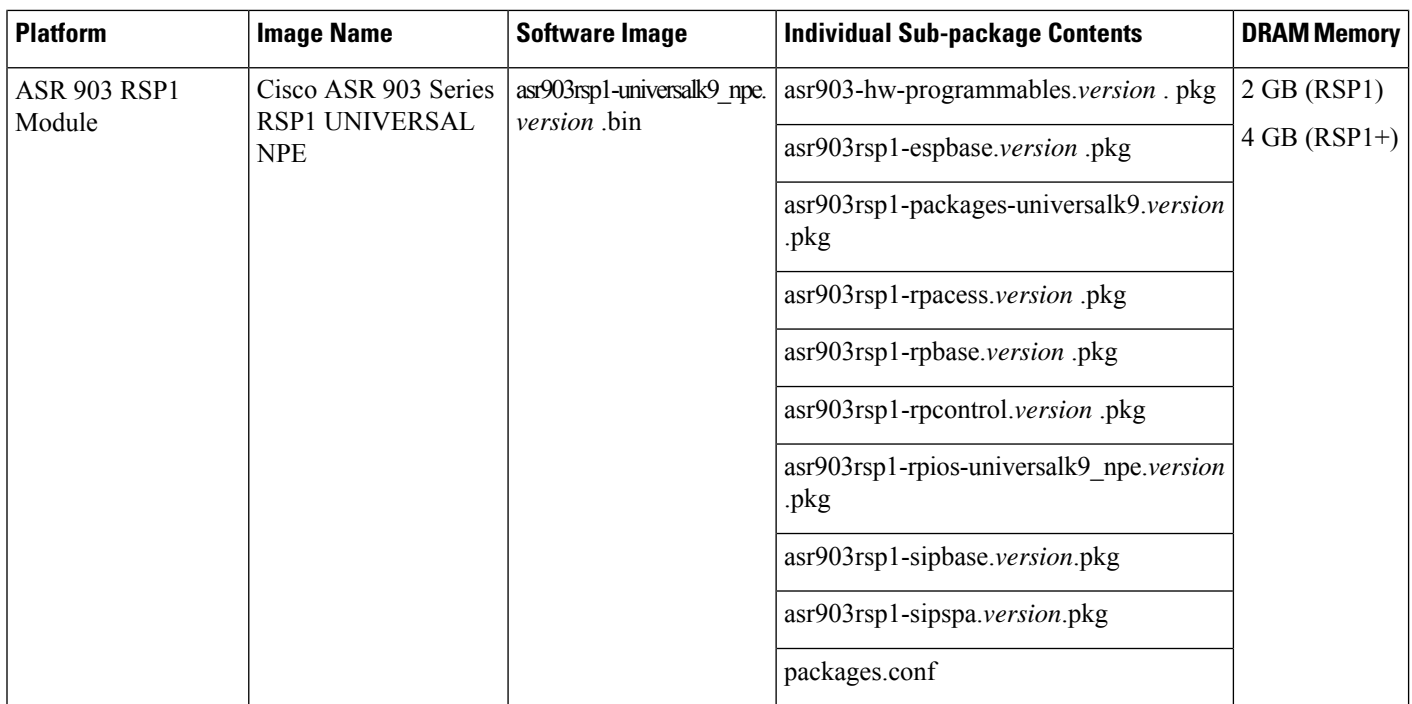

#### **Table 4: Memory Recommendations for the Cisco ASR 903 RSP2 Module - Consolidated Package Image**

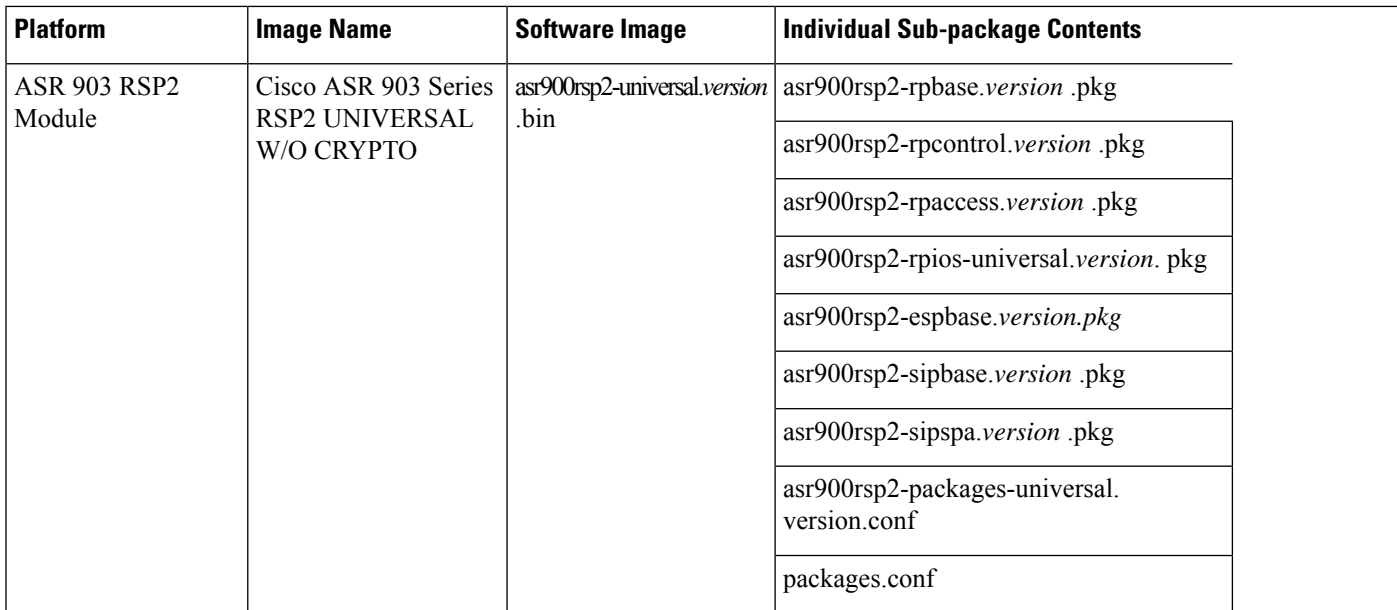

٠

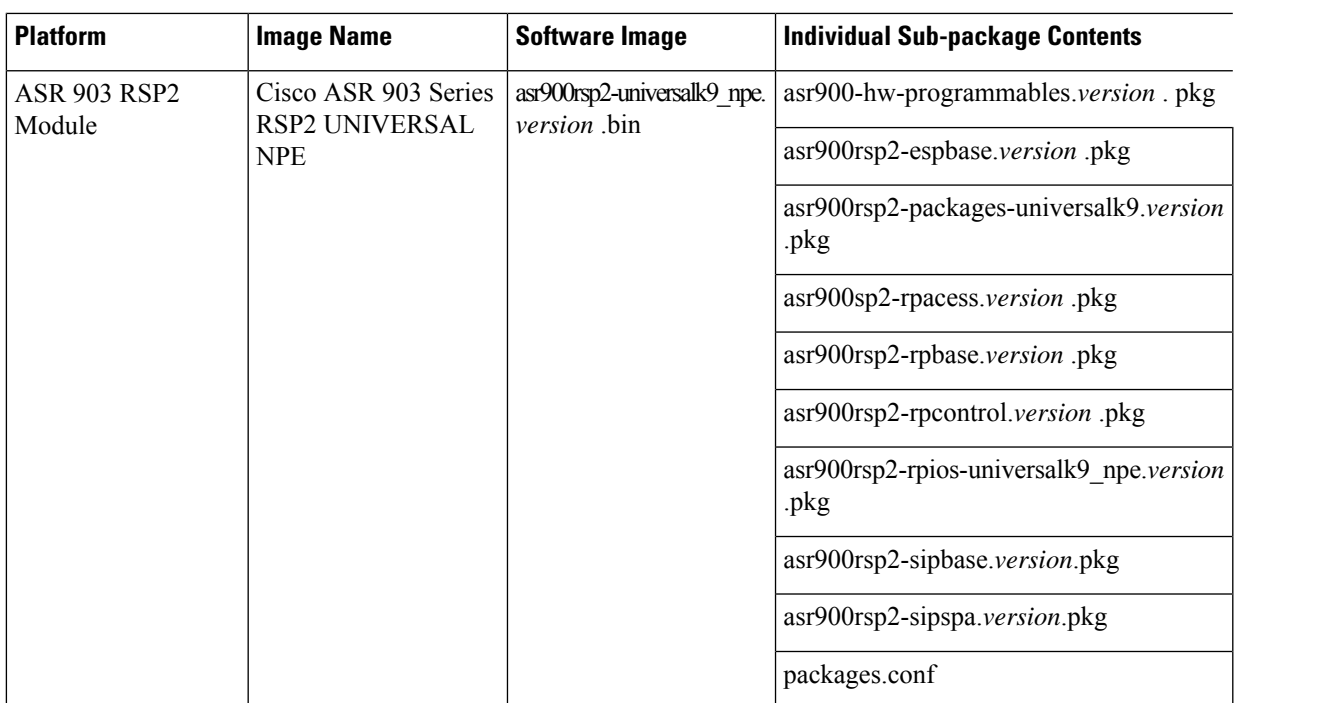

#### **Table 5: Memory Recommendations for the Cisco ASR 900 RSP3 Module - Consolidated Package Image**

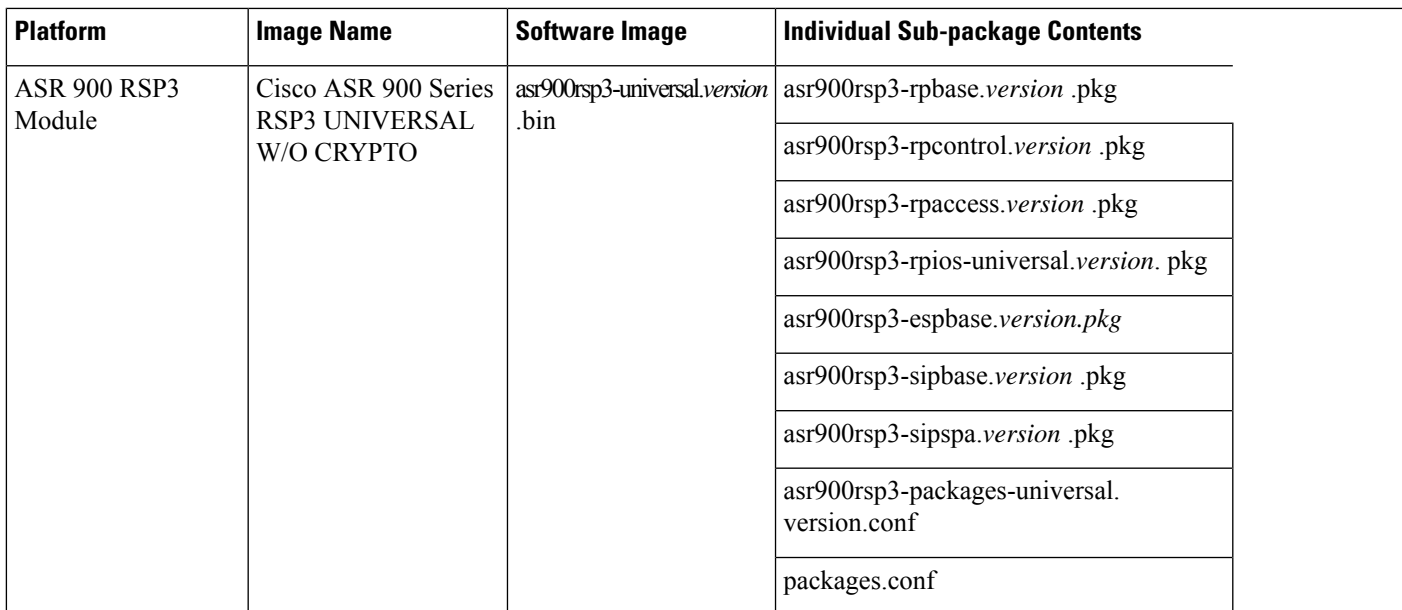

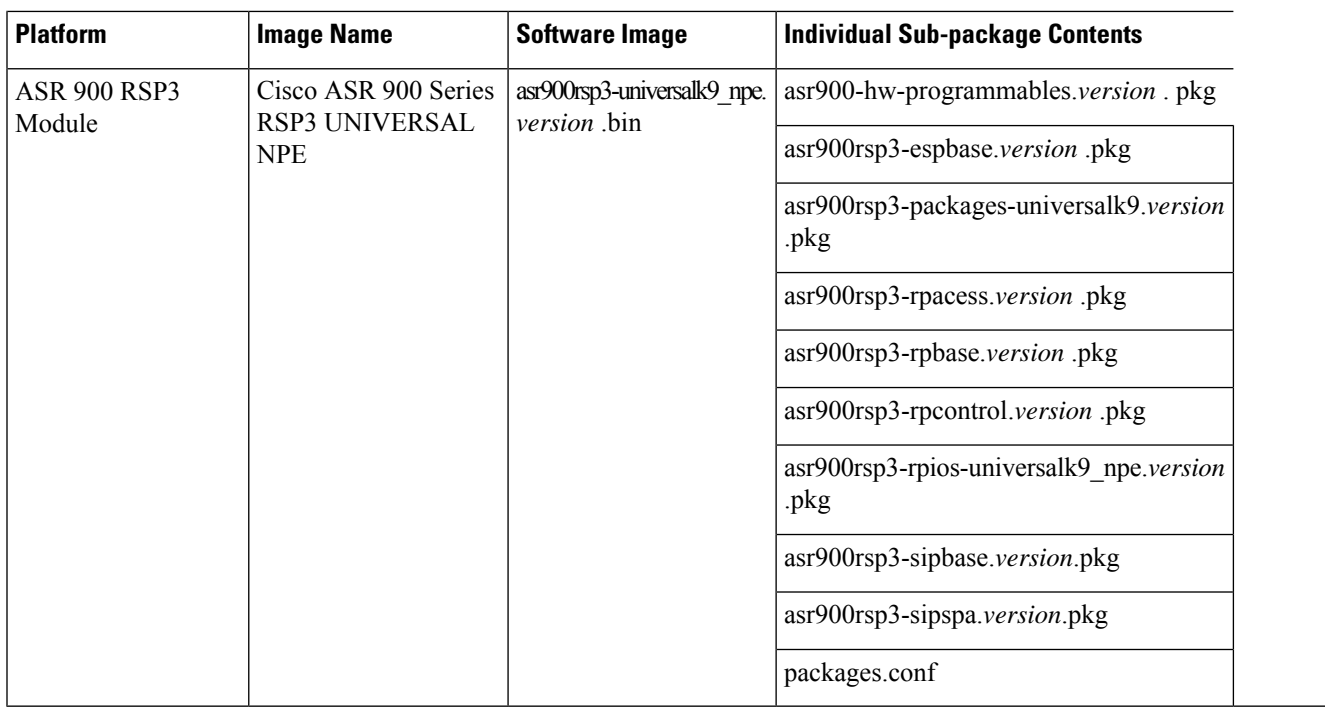

## **ROMMON Version Requirements**

We recommend you to upgrade the ROMMON version to 15.6(33r)S.

For more information on the ROMMON package, see Cisco Software [Download.](https://software.cisco.com/download/home/286281858/type/282046486/release/15.6%252820r%2529S)

## <span id="page-5-0"></span>**Determining the Software Version**

You can use the **show version installed** command to list the installed sub-packages on the router.

# **Autogenerated Files and Directories**

## $\triangle$

Any autogenerated file in the bootflash: directory should not be deleted, renamed, moved, or altered in any way unless directed by customer support; altering these files can have unpredictable consequences for system performance. **Caution**

#### **Table 6: Autogenerated Files**

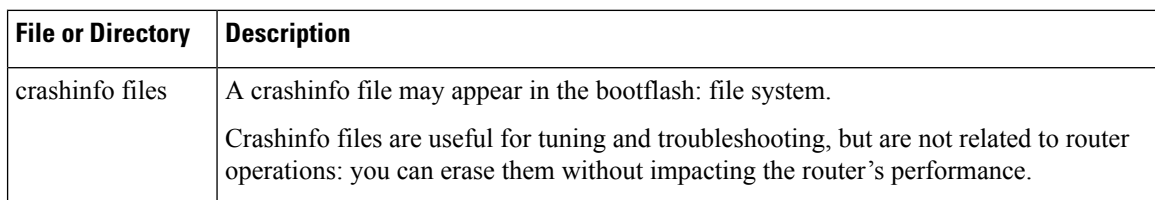

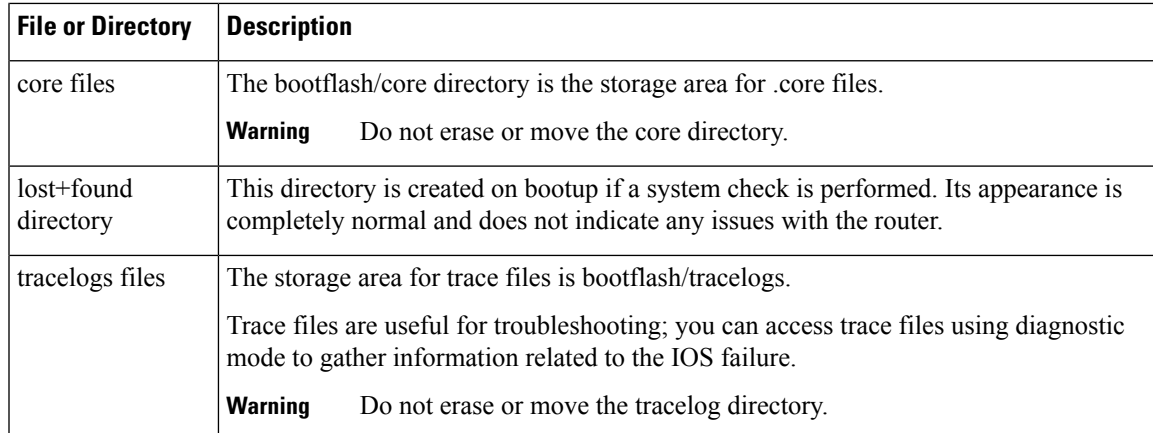

# <span id="page-6-0"></span>**Setting the Router to Boot in Sub-Package Mode**

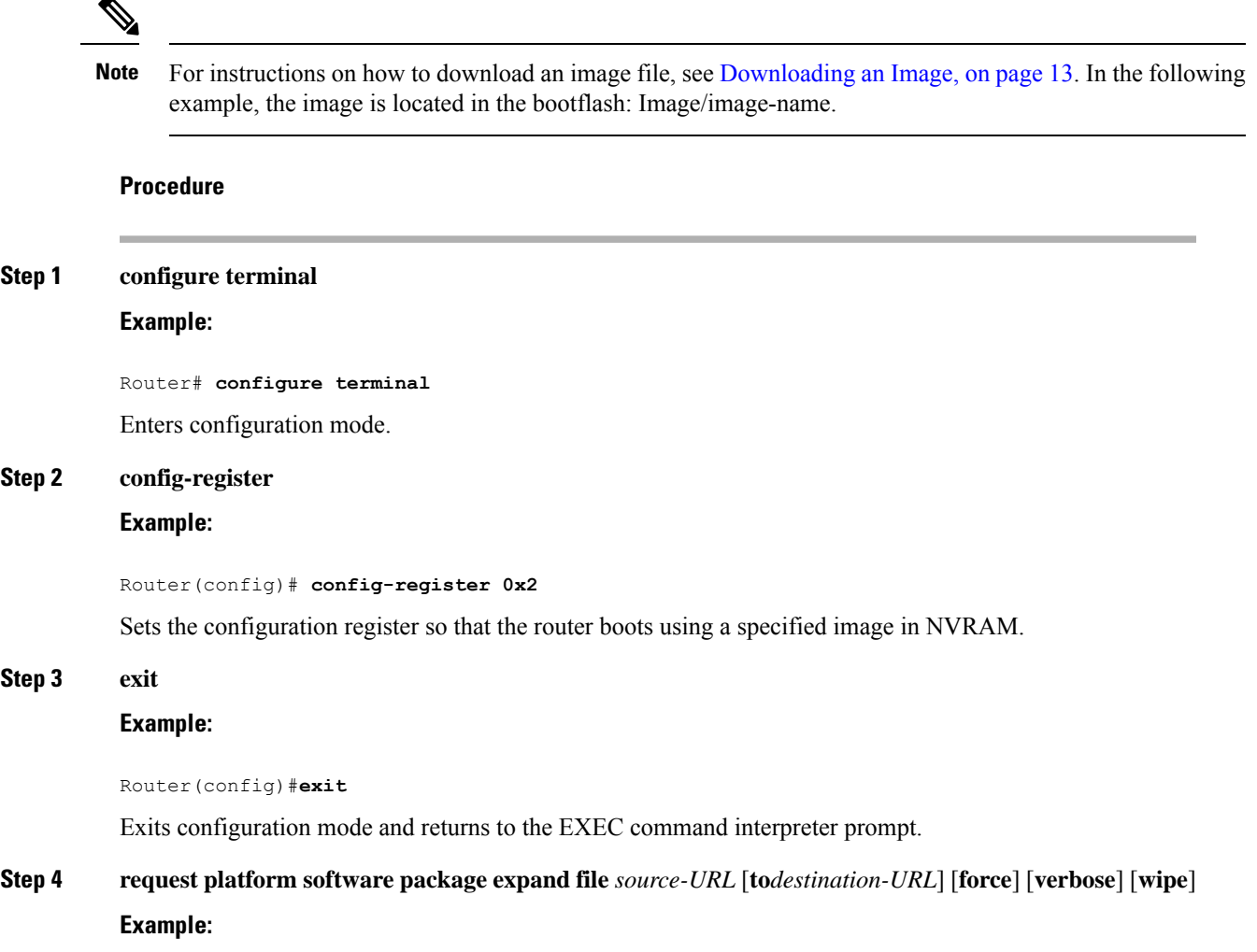

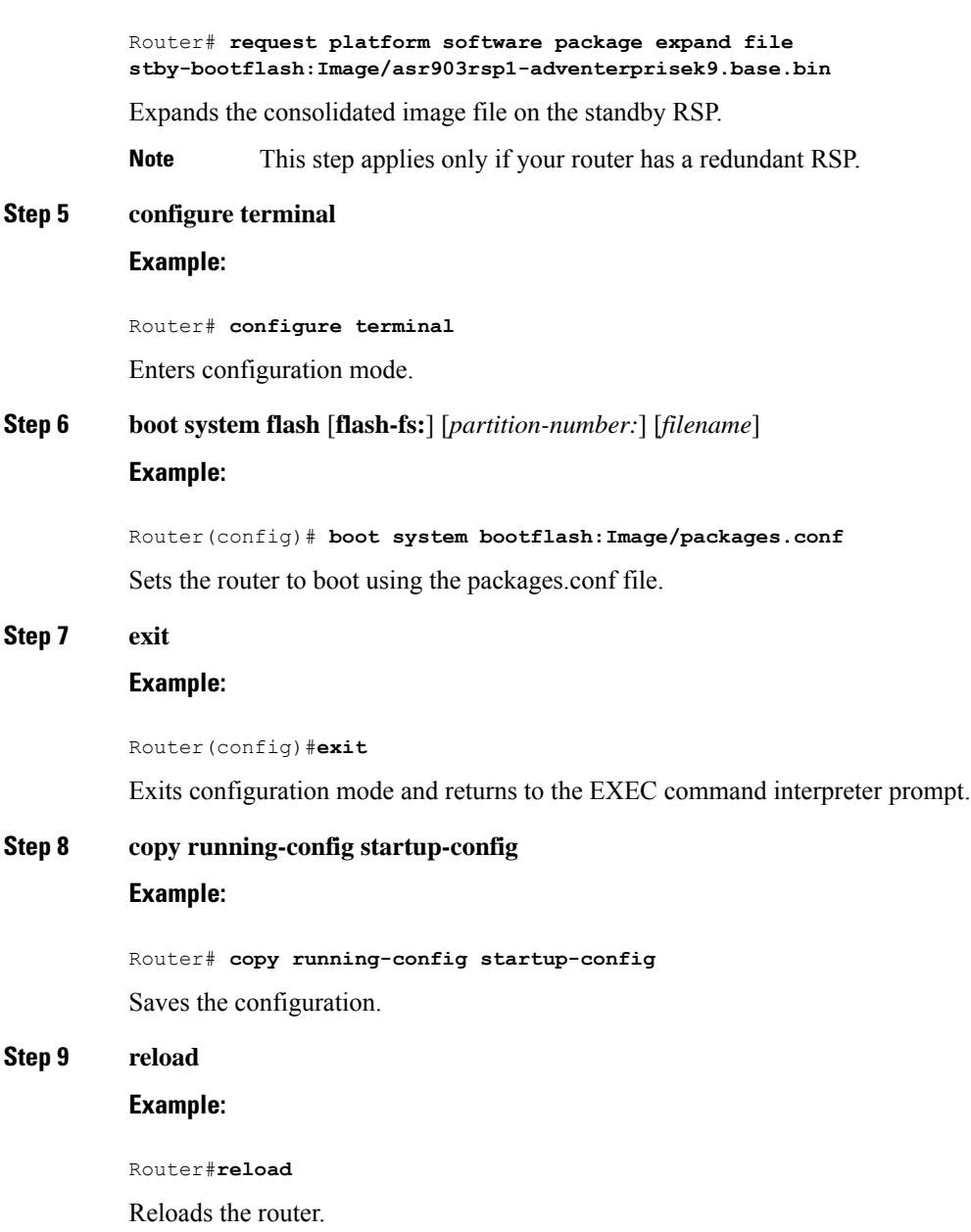

# <span id="page-7-0"></span>**ISSU Support Matrix**

#### **Legend:**

NA: Not Applicable NS: Not Supported

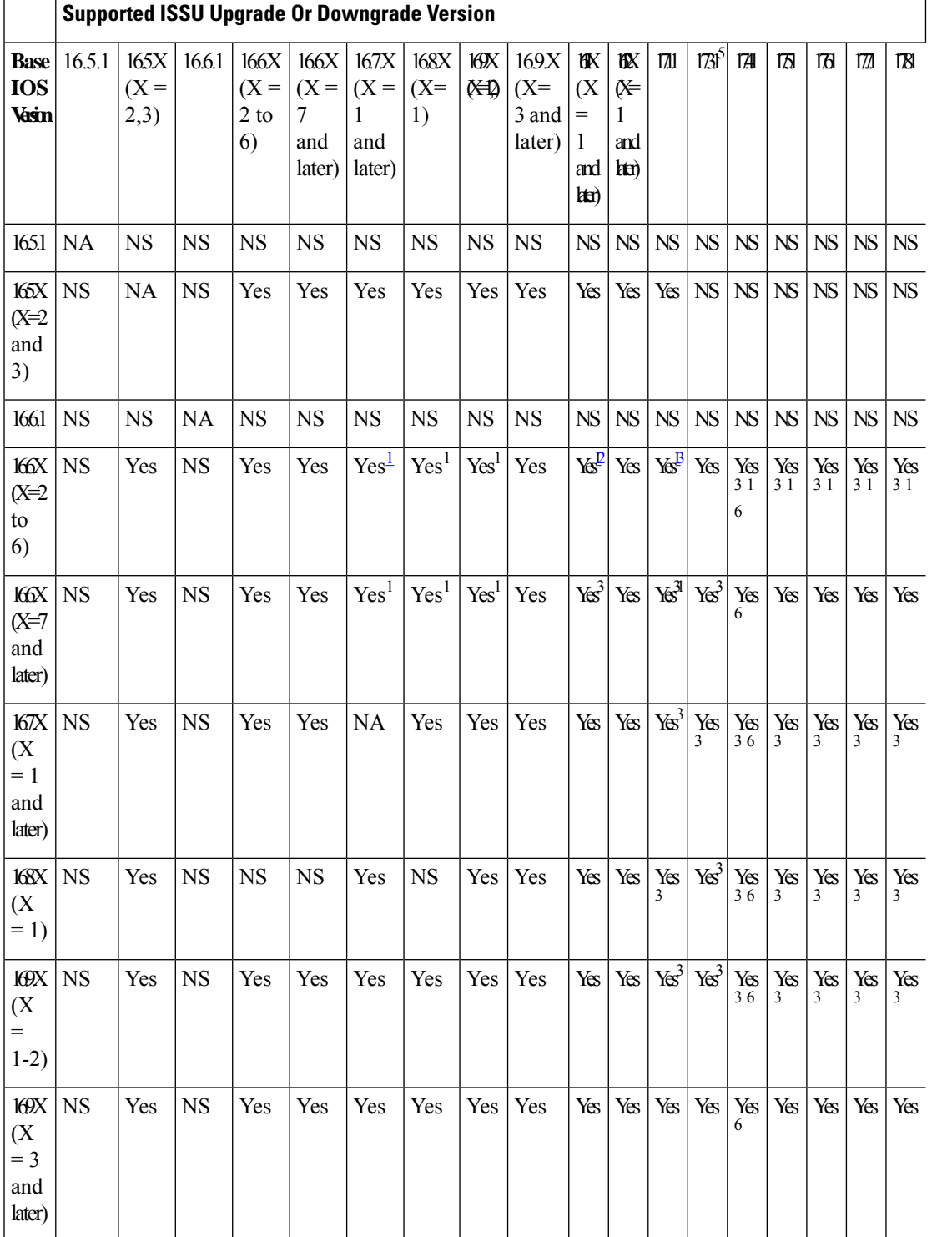

#### **Table 7: ISSU Support Matrix**

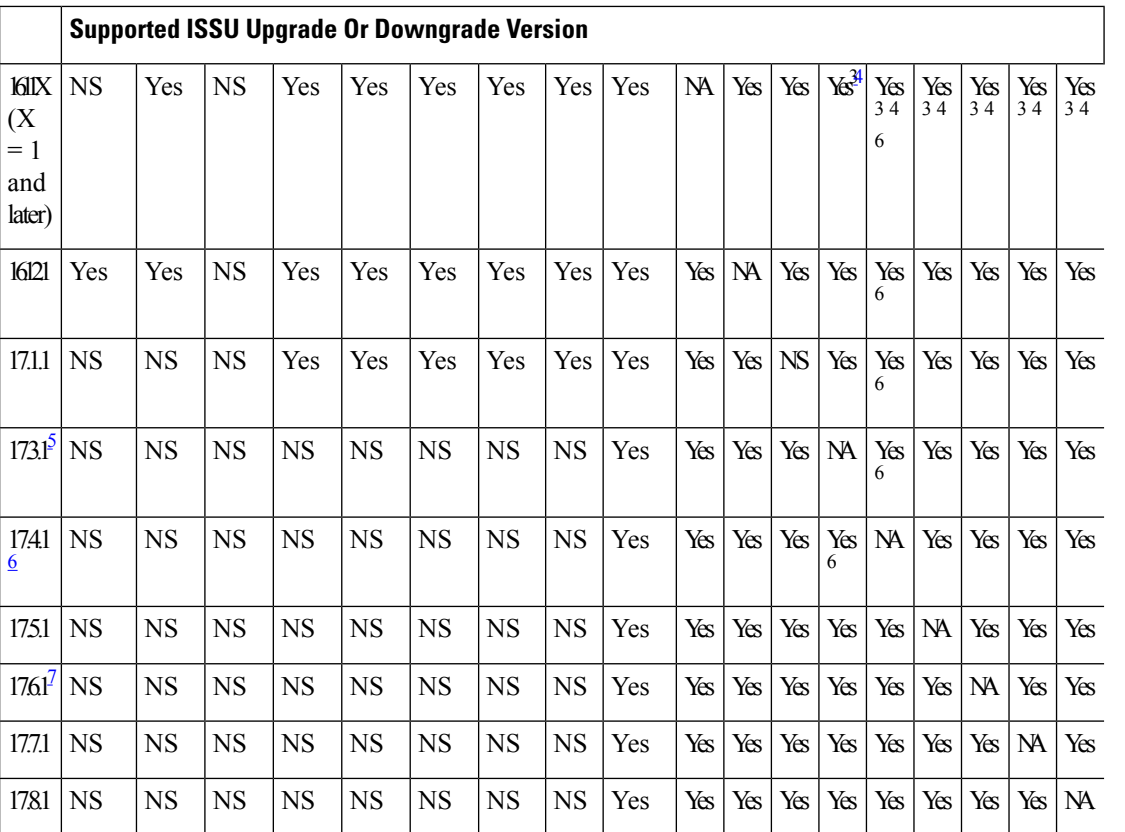

<span id="page-9-2"></span><span id="page-9-1"></span><span id="page-9-0"></span><sup>1</sup> With CEM IMs the ISSU (upgrade) is not supported directly from Cisco IOS XE Release 16.6.x to 16.7.3 or16.8.x or 16.9.x or 16.11.x, or 16.12.x release. ISSU upgrade should be done in two steps: First, upgrade from Cisco IOS XE Release 16.6.x to Cisco IOS XE Release 16.7.2. Then, upgrade from Cisco IOS XE Release 16.7.2 to the target release.

<span id="page-9-4"></span><span id="page-9-3"></span>2 Step ISSU (upgrade) to 17.1.1 with any of these images as intermediate image (16.9.3 and higher)

3 Step ISSU (upgrade) to 17.X.X with any of these images asintermediate image (16.9.3 or higher, 16.11.1 and 16.12.1)

<sup>4</sup> Step ISSU (upgrade) to 17.x.x with any of these images as intermediate image (16.12.3)

<span id="page-9-5"></span><sup>5</sup> The 17.3.1 image auto ROMMON upgrade enables the RSP for an additional reset during software upgrade if the RSP does not have the latest ROMMON version.

<span id="page-9-6"></span>For more information, see

[Upgrading](https://www.cisco.com/c/en/us/td/docs/routers/asr903/upgrade/guide/b-upgrade-3x-16x-asr900/m-upgrade-rommon-rsp-asr900.html) the Software on the Cisco ASR 900 Series Routers

- <sup>6</sup> Upgrade ISSU from 16.x.x or 17.x.x to the 17.3.1or 17.3.2 or 17.4.1 release using single-step ISSU upgrade.
- $\frac{7}{10}$  The 17.6.1 image auto ROMMON upgrade enables the RSP for an additional reset during software upgrade if the RSP does not have the latest ROMMON version.

For more information, see

[Upgrading](https://www.cisco.com/c/en/us/td/docs/routers/asr903/upgrade/guide/b-upgrade-3x-16x-asr900/m-upgrade-rommon-rsp-asr900.html) the Software on the Cisco ASR 900 Series Routers

**Note**

• All phase 1 interface modules undergo FPGA upgrade during the ISSU to Cisco IOS XE 17.4.1 from any earlier releases. This impacts the traffic for that IM until the FPGA is upgraded and the IM comes up after reload.

- All phase 1 and phase 2 interface modules undergo FPGA upgrade during ISSU to Cisco IOS XE 17.8.1 from any earlier releases in RSP2 and RSP3. This impacts the traffic for that interface module until the FPGA is upgraded and the interface module comes up after reload.
- For the phase 1 interface module nodes which are ISSU upgraded from Cisco IOS XE 17.4.1 or later release to Cisco IOS XE 17.8.1, the traffic is not impacted.

Refer the following table for supported IMs:

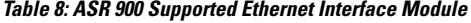

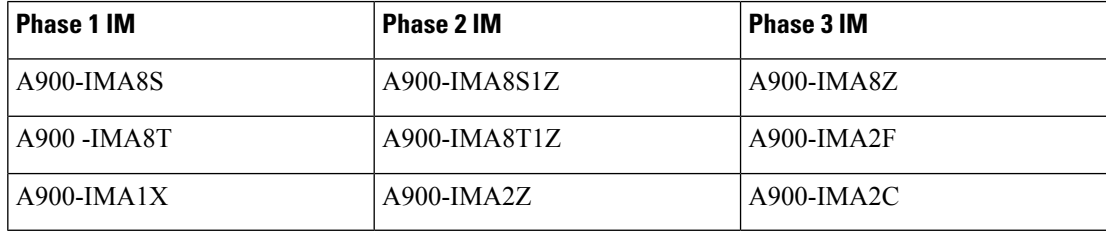

## **Restrictions**

- The ISSU upgrade operation requires that the ROMmon version be  $15.6(33r)S$  or higher for all releases starting from release Cisco IOS XE 16.11.x. For Cisco IOS XE Releases 16.6.x to 16.9.x, the minimum ROMmon version must be [15.6\(20r\)S.](https://software.cisco.com/download/home/286281858/type/282046486/release/15.6(20r)S)
- You must enable the **port-channel max-memlink-per-pc 8** command when downgrading from Cisco IOS XE Release 16.11.x else, ISSU will fail.
- For Cisco IOS XE Releases from 17.12.x, for ISSU upgrade, there's an increase in the ISSU upgrade duration when CEM scale on the IM is enabled for 5000 or more services.

## **Setting the Interface Module Delay for ISSU**

Interface module delay refers to the duration that the system waits before enabling the new software on the upgraded interface modules. This delay isto ensure that all the interface modules have successfully synchronized with the new software before they are functioning.

The delay duration can vary depending on several factors, including the specific network device, the number of interface modules, and the complexity of the software upgrade being performed.

To set an optimum delay duration for the ISSU process, refer to the following table:

I

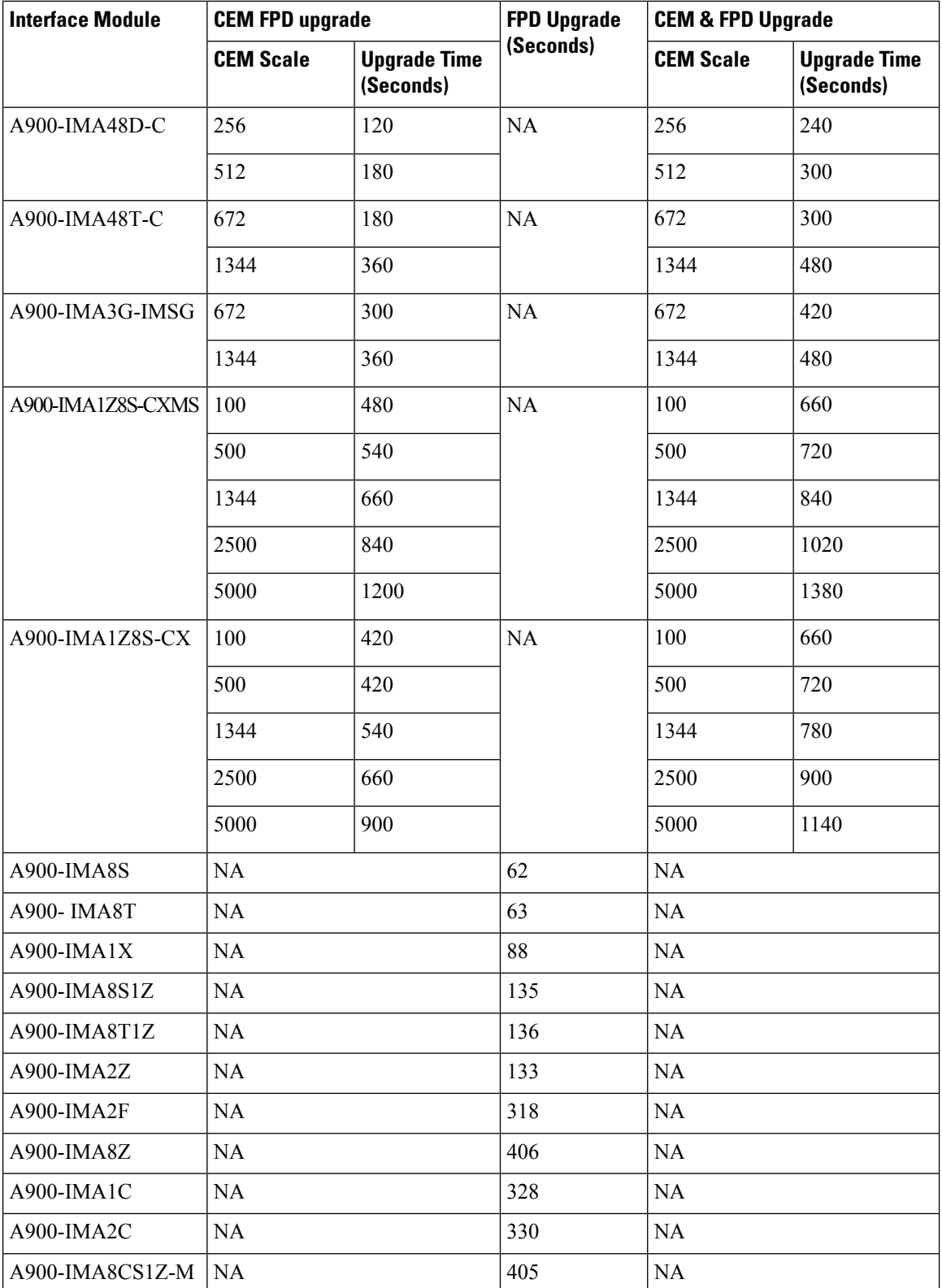

For example, consider a router with four interface modules:

- A900-IMA48D-C with 512 CEM FPD upgrade
- A900-IMA1Z8S-CXMS with 1344 CEM FPD upgrade
- A900-IMA8CS1Z-M with FPD upgrade
- A900-IMA8T with no FPGA upgrade

The A900-IMA8T interface module won't reload due to no FPGA version upgrade. The remaining three interface modules reload during the ISSU process.

Compare the delay durations of the three interface modules and select the one with the longest duration. For example, the A900-IMA1Z8S-CXMS delay duration is 660 seconds, which is the longest compared to the delay durations of the other two interface modules.

Based on this information, set the delay duration to 660 seconds for the ISSU upgrade for this router.

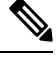

**Note** For more information on FPGA versions, refer to the respective version release notes.

## <span id="page-12-0"></span>**Downloading an Image**

Download the image to the same partition of the bootflash where the base image exists. For information on downloading images see, Loading and Managing System Images Configuration Guide, Cisco IOS XE Release [3S.](http://www.cisco.com/en/US/partner/docs/ios-xml/ios/sys-image-mgmt/configuration/xe-3s/asr903/sysimgmgmt-xe-3s-asr903-book.html)

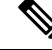

**Note** Ensure that you have chosen an upgrade image that is supported by your current software version.

## <span id="page-12-1"></span>**Performing a Single Command Software Upgrade**

A single command upgrade updates the active and standby RSPs with a single IOS command. Follow these steps to complete the one-shot upgrade.

## **Preparing for Installation**

Verify the chassisis booted using sub-package mode and in hotstandby state, else set the router to sub-package mode. For more information, see Setting the Router to Boot in [Sub-Package](#page-6-0) Mode, on page 7.

#### **Procedure**

**Step 1** Download the new image file from Cisco.com on the chassis.

**Step 2** Open a console session to the active RSP.

I

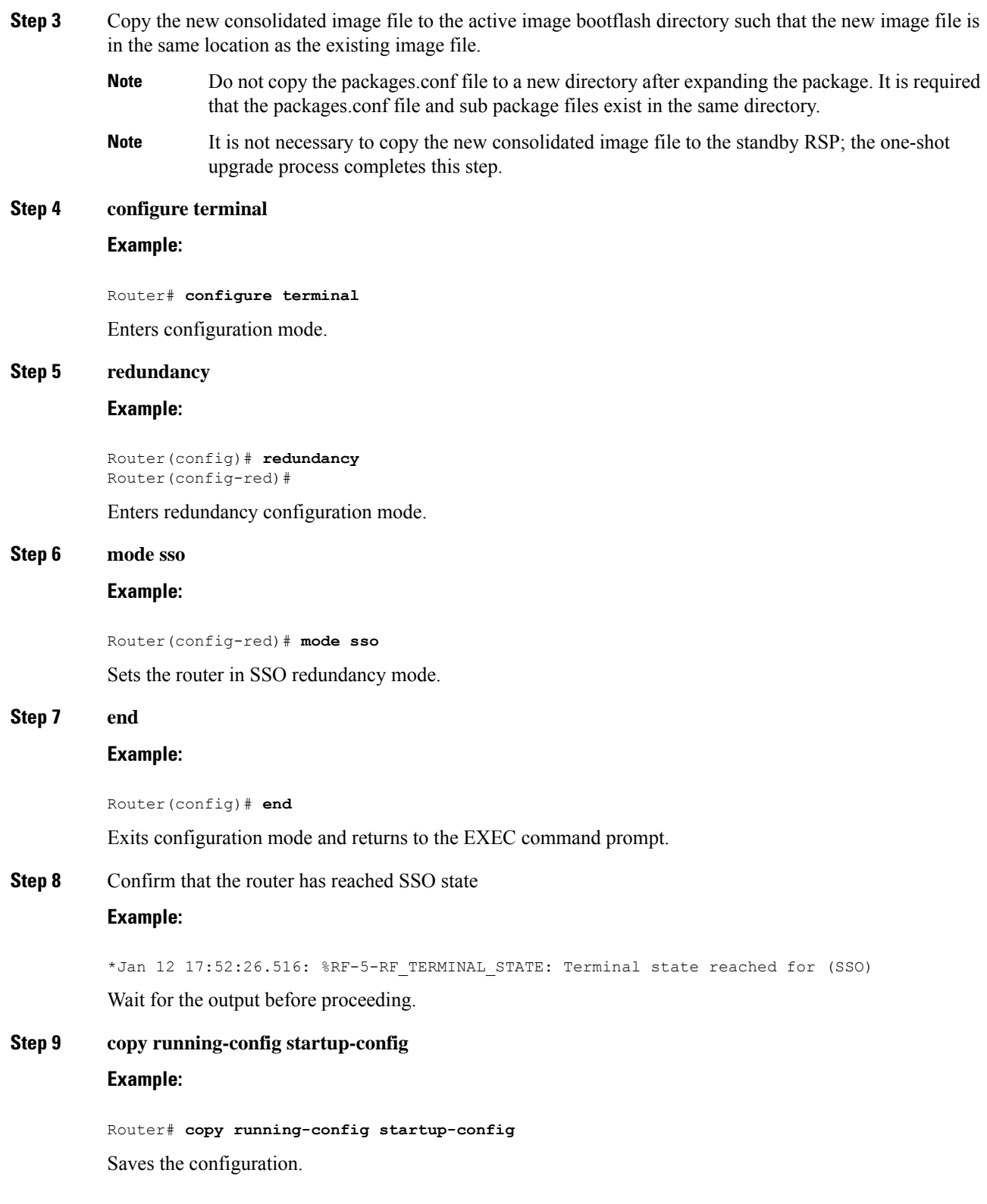

## **Completing the Single Command Upgrade**

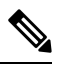

**Note**

Do *not* press CTRL+C when the single command upgrade is in process. The system shall reach the command prompt only after successful completion of the upgrade.

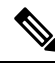

The Ethernet interface and TDM IM modules may reset, when firmware changes with the IOS image. The following TDM interface modules reset during the upgrade, irrespective of firmware changes with the IOS image: **Note**

- Cisco ASR 900 8 port RJ48C T1/E1 Interface Module
- Cisco ASR 900 16-Port T1/E1 Interface Module
- Cisco ASR 900 32-Port T1/E1 Interface Module
- Cisco ASR 900 Series 4-Port OC3/STM-1 or 1-Port OC12/STM-4 Module

#### **Procedure**

#### **Step 1** (Optional) **platform issu reload interface-module sequence** *sequence of all IMs*

Reloads the interface modules in a sequence. Separate the IM numbers with a single space. If there are 16 IMs, sequence for all 16 IMs should be given, irrespective of the IMs being physically present or not. If the sequence is not configured using this command, the reload happens sequentially, by default.

#### **Step 2 request platform software package install node file** *file-URL* [**interface-module-delay** *delay*] **Example:**

Router# **request platform software package install node file bootflash:Image/asr903rsp1-adventerprisek9.upgrade.bin interface-module-delay 150**

Initiates the one-shot installation procedure using the consolidated image file.

- You can adjust the delay between the OIR of each IM using the **interface-module-delay** keyword. We recommend you set the **interface-module-delay** value to 150 seconds or greater in order to ensure sufficient time for IM software upgrades. Keywords other than **interface-module-delay** are not supported. **Note**
- **Step 3** Wait for the router messages.

The router displays a series of STAGE/SUCCESS messages.

For sample output of a single command upgrade, see Example: Single [Command](#page-36-0) Software Upgrade, on page [37](#page-36-0).

**Step 4** Wait for original active RSP to reboot.

The active RSP reboots and returns to the console prompt.

**Step 5** Switch to the new active console.

**Step 6** Wait for new active console to return to SSO state

#### **Example:**

\*Jan 12 17:52:26.516: %RF-5-RF\_TERMINAL\_STATE: Terminal state reached for (SSO)

Confirms that the router has reached SSO state; wait for this output before proceeding.

# <span id="page-15-0"></span>**Performing Step-by-Step ISSU Upgrade**

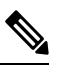

**Note** Ensure that the wildcard "**-\*.**" is used while installing the packages on the active RSP module (Step 8).

#### **Procedure**

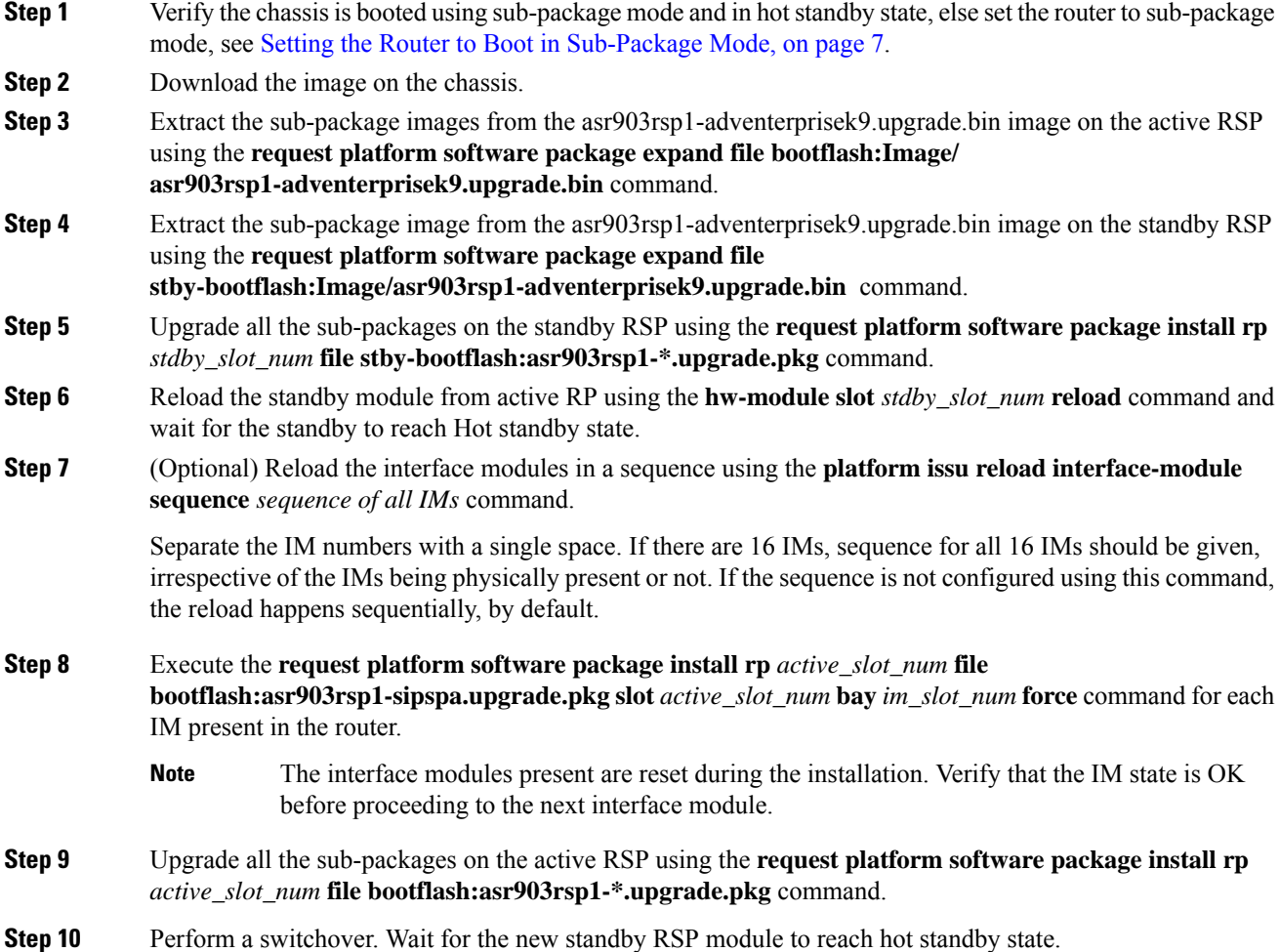

The latest image is upgraded on the router.

If you have missed the package installation on any of the IM in Step 7 and proceeded to Step 8, the packages are automatically installed for the missed IMs. The IMs may reset if the firmware changes in Step8. **Note**

## <span id="page-16-0"></span>**Software Upgrade Process Using Install Commands**

Cisco ASR 900 Series Aggregation Services Routers support In-Service Software Upgrades (ISSU) procedure to upgrade the software. The *ISSU-using-install-cmds-for-RSP3* feature introduces a new method of software upgrade process by using the install command for Cisco ASR 903 Series Aggregation Services Routers.

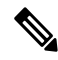

```
Note
```
Starting with Cisco IOS XE Amsterdam 17.3.1, the Install Workflow based ISSU method is supported on the Cisco RSP3 module .

#### **Prerequisite**

- Ensure that the standby RP is in the standby-hot state.
- Enable autoboot when using the install command so that the device is automatically reloaded with the configuration registry using the boot system command.

#### **Guidelines**

- Perform software upgrade process only during a maintenance window.
- Do not enable new features during a software upgrade process as it may require configuration changes.

#### **Sub-Package Upgrade**

### **Upgrading Software Using Step-By-Step Workflow**

The step-by-step workflow involves, to add, activate, and commit the configuration. After activation, all the cards are upgraded to the new software version but does not commit automatically. You must manually commit using the install commit command. The advantage is that, it allows the system to roll back to a previous software version. The system automatically rolls back if the rollback timer is not stopped using the install abort-timer-stop command. If the rollback timer is stopped, then the new software version could be run on the device for any duration and then roll back to the previous version.

ISSU from 16.9.x or 16.12.x release to 17.3.1 release and later is not supported directly. Ensure that you have the latest build and perform an ISSU from 16.9.3 release to 16.9.6 release or later, then to 17.3.1 release or later. **Note**

#### **Procedure**

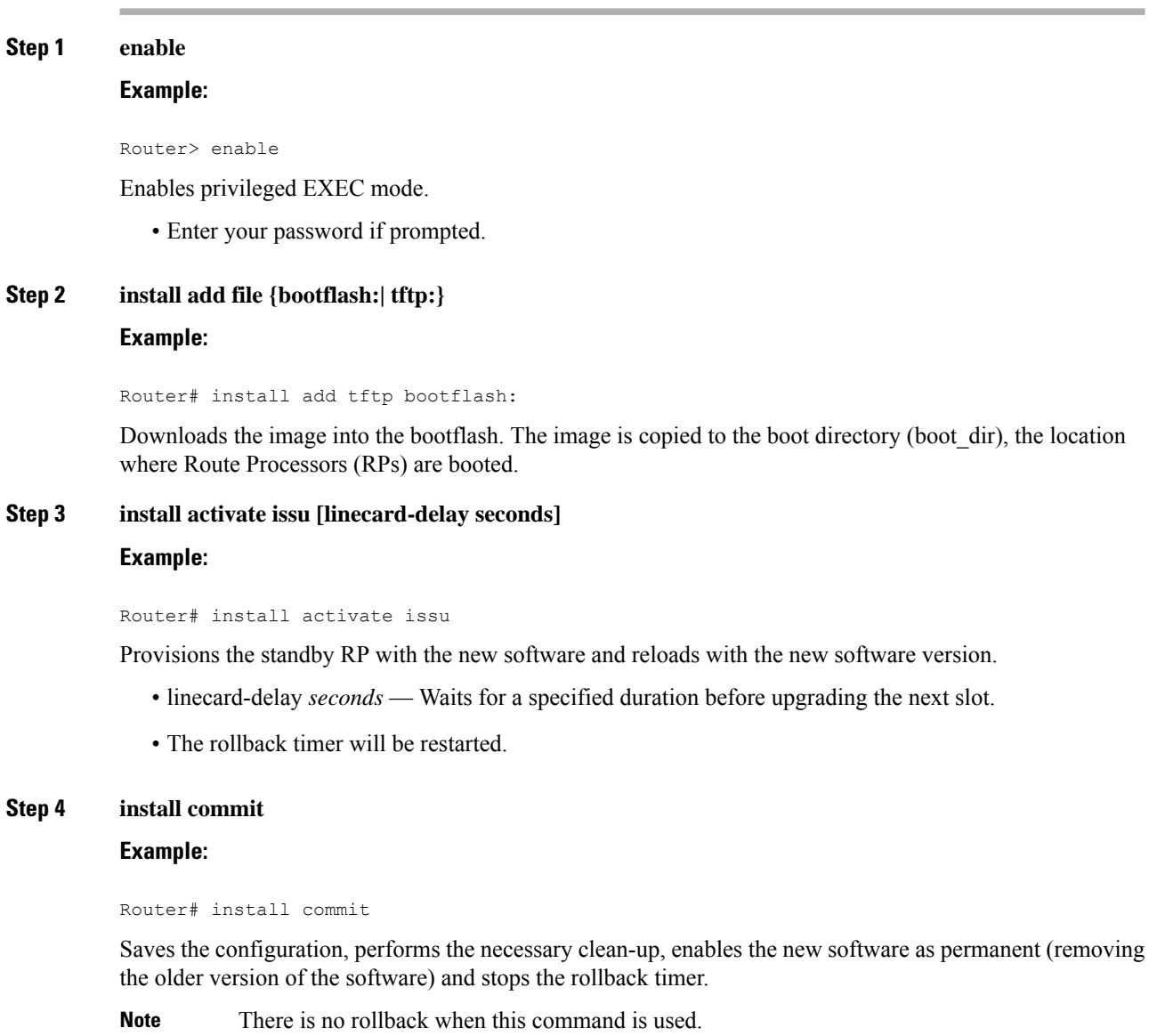

## **Upgrading Software Using Single-Step Workflow**

The single-step workflow involves, to add, activate, and commit the configuration. Rollback is not supported, as the upgrade is committed automatically.

Ш

#### **Rollback**

You can rollback the system before a commit. You can rollback a device to the initial stage using the **install abort issu** command or after the expiry of the rollback timer before the install commit command is used. If the install commit command is used, then rollback is not allowed.

Rollback involves the following:

- Provision and reset the standby RP.
- Provision and reset the active RP.

If the rollback timer is not stopped by using the **install abort stop-timer** command, the device rolls back to an earlier software version on expiry of the rollback timer. The default value of the rollback timer is 120 minutes.

The rollback timer value can be set via the **install activate location standby auto-abort-timer seconds** command.

#### **Performing Single-Step Workflow**

#### **Procedure**

**Step 1 enable**

**Example:**

Router> enable

Enables privileged EXEC mode.

• Enter your password if prompted.

#### **Step 2 install add file {bootflash: | tftp: } activate issu [linecard-delay seconds] commit**

#### **Example:**

Router# install add tftp bootflash: activate issu commit

Enables the standby RP with new software and triggers the standby RP to become active RP with new software version.

- linecard-delay *seconds* Waits for a specified duration before upgrading the next slot.
- commit Saves the configuration, performs the necessary clean-up, enables the new software as permanent (removes the older version of the software) and stops the rollback timer. Any reboot after the commit, boots with the new software. There is no rollback when this keyword is used.

### **Tracking Software Upgrade**

You can track the ISSU progress using the **show issu state detail** command.

# <span id="page-19-0"></span>**Upgrading the ROMMON on the RSP3 Module**

#### **Table 9: Feature History**

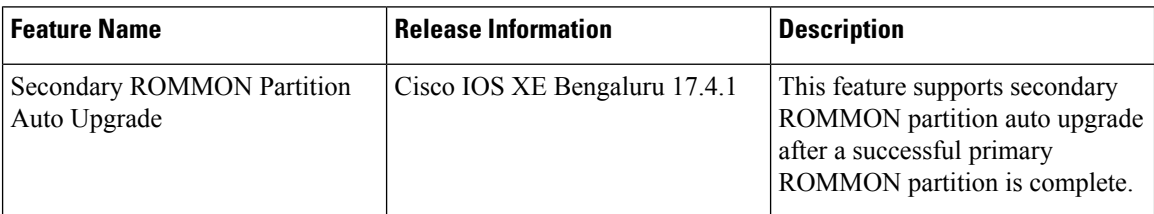

The router has two ROMMON regions (ROM0 and ROM1). We recommend that the upgrade is performed on both the regions.

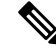

We recommend that both region ROM0 and ROM1 are upgraded. **Note**

For Cisco IOS XE Gibraltar Release 16.9.5, Cisco IOS XE Gibraltar Release 16.12.3, and Cisco IOS XE Amsterdam 17.1.x, a minimum diskspace of 2 MB is required in the boot flash memory file system for a successful ROMMON auto upgrade process. For a diskspace lesser than 2 MB, ROMMON auto upgrade fails and the router reboots. This is applicable to Cisco ASR 903 and Cisco ASR 907 routers.

Routers running a ROMMON version that is lower than version 15.6(33r)S is auto upgraded to version 15.6(33r)Sduring a router restart.However, if a Cisco IOS XE release with ROMMON image is bundled with a version lower than the running ROMMON version, then the ROMMON is not auto downgraded.

While performing an auto upgrade of ROMMON, only primary partition is upgraded. Use the **upgrade rom-mon filename** command to upgrade the secondary partition of the ROMMON during the auto upgrade. However, the router can be reloaded during the next planned reload to complete the secondary rommon upgrade. This is applicable to ASR 903 and ASR 907 routers.

Starting with Cisco IOS XE Bengaluru Release 17.4.1, secondary ROMMON partition is auto upgraded after a successful primary ROMMON partition is complete. The router does not reload to complete the secondary ROMMON upgrade. The secondary ROMMON upgrade can be completed during planned reload of the router.

For Cisco IOS XE Gibraltar Release 16.9.4 with ROMMON release version 15.6(42r)S, ROMMON is secure. Once the ROMMON version is upgraded, it cannot be downgraded to a non-secure ROMMON version.

To avoid actions that might make your system unable to boot, read this entire section before starting the upgrade. **Caution**

#### **Procedure**

**Step 1** Check the RSP bootup ROMMON region (ROM0 or ROM1). The example, shows the RSP boots up from ROM0 region.

**Example:**

**Step 2** Copy the ROMMON image to the bootflash on the active and standby RSP.

#### **Example:**

```
copy bootflash:rsp3_rommon_156_33r_s.pkg
```
- **Step 3** Use the **upgrade rom-monitor filename** *bootflash:rsp3\_rommon\_156\_33r\_s.pkg* **R0** command to upgrade the version.
	- R0 represents RSP in slot0 of the chassis. Step 3 upgrades the ROMMON region of the RSP that is not used (ROM1 region) as ROM 0 region is used (in this procedure) in Step 1 to boot up the RSP. **Note**
- **Step 4** Upgrade the ROMMON on the Standby RSP (for High Availability) using **upgrade rom-monitor filename** *bootflash:rsp3\_rommon\_156\_33r\_s.pkg* **R1** command.
	- R1 represents the RSP in slot1 of the chassis. Step 4 upgrades the ROMMON region of the RSP that is not used (ROM 0 region). **Note**
- **Step 5** Reload the router.

#### **Example:**

```
System Bootstrap, Version 15.6(20r)S, RELEASE SOFTWARE (fc1)
Technical Support: http://www.cisco.com/techsupport
Copyright (c) 2017 by cisco Systems, Inc.
Compiled Tue 23-May-17 07:20 by sabind
Starting Initialization of FMAN0
Loading ucode for FMAN0, size: 31424, ver: 106.04.14
fixup address:7ffff278 contentsoffixup:7ffff000
DCFG_CCSR_PORSR1(cfg_0_9 pins):22FB7F7F
RC Vendor ID[0x8241957]
PEX up stream Vendor ID[0x860910b5]
PEX down stream vendor ID [0x860910b5]
FPGA vendor ID[0x5f1137]
PCI Configuration done.
IOFPGA version[16040627]
```

```
Current image running: Boot ROM0
Last reset cause: RSP-Board
Rommon upgrade requested
Flash upgrade reset 1 in progress
......BootPage Setting Done - Next DDR-init
```

```
System Bootstrap, Version 15.6(33r)S, RELEASE SOFTWARE (fc1)
Technical Support: http://www.cisco.com/techsupport
Copyright (c) 2018 by cisco Systems, Inc.
Compiled Sat 06-Oct-18 23:23 by pallavik
Starting Initialization of FMAN0
Loading ucode for FMAN0, size: 31424, ver: 106.04.14
fixup address:7ffff278 contentsoffixup:7ffff000
DCFG_CCSR_PORSR1(cfg_0_9 pins):22FB7F7F
RC Vendor ID[0x8241957]
PEX up stream Vendor ID[0x860910b5]
PEX down stream vendor ID [0x860910b5]
FPGA vendor ID[0x5f1137]
PCI Configuration done..
IOFPGA version[16040627]
```
Current image running: \*Upgrade in progress\* Boot ROM1 Last reset cause: BootRomUpgrade

Configuring zarlink... We're coming up from a flash upgrade reset cookie UEA platform with 3670016 Kbytes of main memory We're coming up from a flash upgrade reset cookie RSP3# **Step 6** Reload the router again to confirm bootup from upgraded ROMMON region ROM1. **Example:**

```
System Bootstrap, Version 15.6(33r)S, RELEASE SOFTWARE (fc1)
Technical Support: http://www.cisco.com/techsupport
Copyright (c) 2018 by cisco Systems, Inc.
Compiled Sat 06-Oct-18 23:23 by pallavik
Current image running: Boot ROM1
```
**Step 7** Repeat Step 3 to Step 6 to update the other region on the RSP (ROM0) region in this procedure.

### **Example: Verifying ROMMON Upgrade for RSP3 Module**

Router# **show platform**

Use the show platform command to verify the ROMMON upgrade.

```
RSP3#show platform
Chassis type: ASR-903
Slot Type State State Insert time (ago)
--------- ------------------- --------------------- -----------------
0/0 A900-IMA1X ok 00:18:41
0/1 A900-IMA2Z ok 00:18:41
0/2 A900-IMA8S1Z ok 00:18:40
0/3 A900-IMA8Z ok 00:18:41<br>0/4 A900-IMA2F ok 00:18:41<br>0/5 A900-IMA1C ok 00:18:40
0/4 A900-IMA2F ok 00:18:41
0/5 A900-IMA1C ok 00:18:40
R0 A900-RSP3C-400-S ok, active 00:20:48
R1 A900-RSP3C-400-S ok, standby 00:20:48
F0 ok, active 00:20:48
F1 ok, standby 00:20:48
P0 A900-PWR1200-A ok 00:19:59
P1 Unknown N/A never
P2 A903-FAN ok 00:19:57
Slot CPLD Version Firmware Version
--------- ------------------- ---------------------------------------
R0 16040627 15.6(33r)S
R1 16040627 15.6(33r)S
F0 16040627 15.6(33r)S
F0 1604002;<br>
F1 16040627 15.6(33r)S
```
## <span id="page-22-0"></span>**Upgrading the ROMMON on the RSP Module**

#### **Table 10: Feature History**

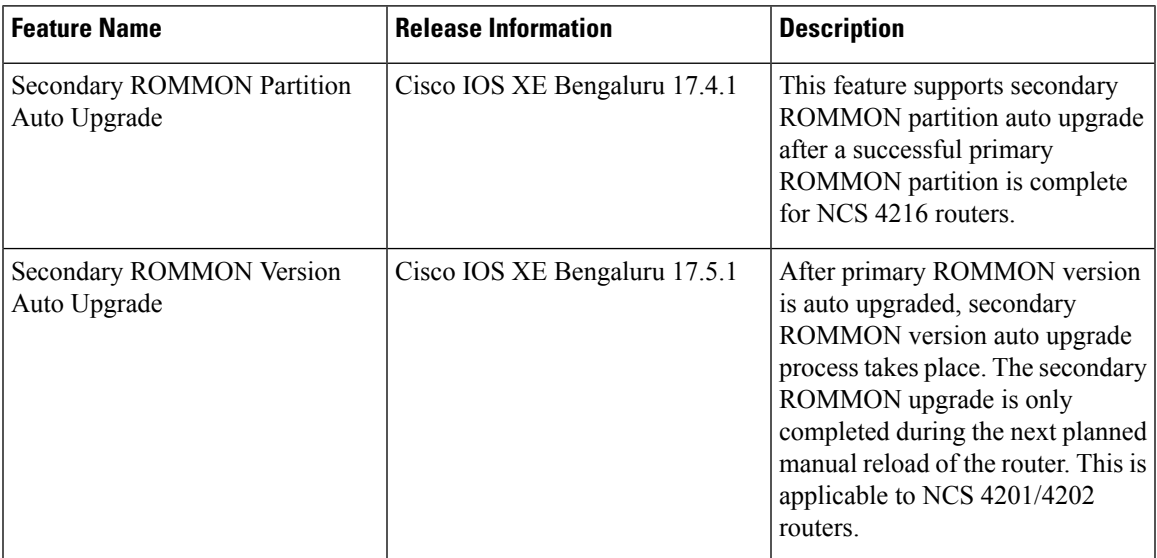

Starting with Cisco IOS XE Bengaluru release, 17.6.1, the 15.6(49r)S ROMMON version filters the restricted ROMMON variables during the bootup.

Starting with Cisco IOS XE Bengaluru release, 17.5.1, secondary ROMMON partition is also auto upgraded after a successful primary ROMMON partition upgrade is complete. You can reload the router at the next planned reload to complete the secondary ROMMON upgrade.

**Note**

If the secondary ROMMON version is lesser than that of the primary ROMMON version, the secondary ROMMON gets auto upgraded.

For Cisco IOS XE Amsterdam Release 17.3.x, Cisco IOS XE Bengaluru Release 17.4.x, and earlier, the secondary ROMMON partition is not auto upgraded. You must manually upgrade it using the **upgrade rom-mon filename** command.

Starting with ROMMON release version 15.6(43r)S, ROMMON version is secure. Once the ROMMON version is upgraded, it cannot be downgraded to a non-secure ROMMON version.

Secure ROMMON is supported from Cisco IOS XE Amsterdam Release 17.3.1 onwards. However, it is compatible with all the releases.

Any future secure ROMMON upgrade or downgrade is only possible from Cisco IOS XE Amsterdam Release 17.3.1 onwards.

Any non-secureFPGA bundled releases moving to Cisco IOS XE Bengaluru Release 17.3.x or future releases can result in an FPGA upgrade and a ROMMON upgrade. If FPGA upgrade happens parallely with the ROMMON upgrade, you can only expect a single reload. If FPGA upgrade gets delayed and happens post ROMMON upgrade, two reloads are expected to complete both the upgrade processes. This is followed by a successful bootup of the target release image.

The router has two ROMMON regions (ROM0 and ROM1). We recommend that the upgrade is performed on both the regions.

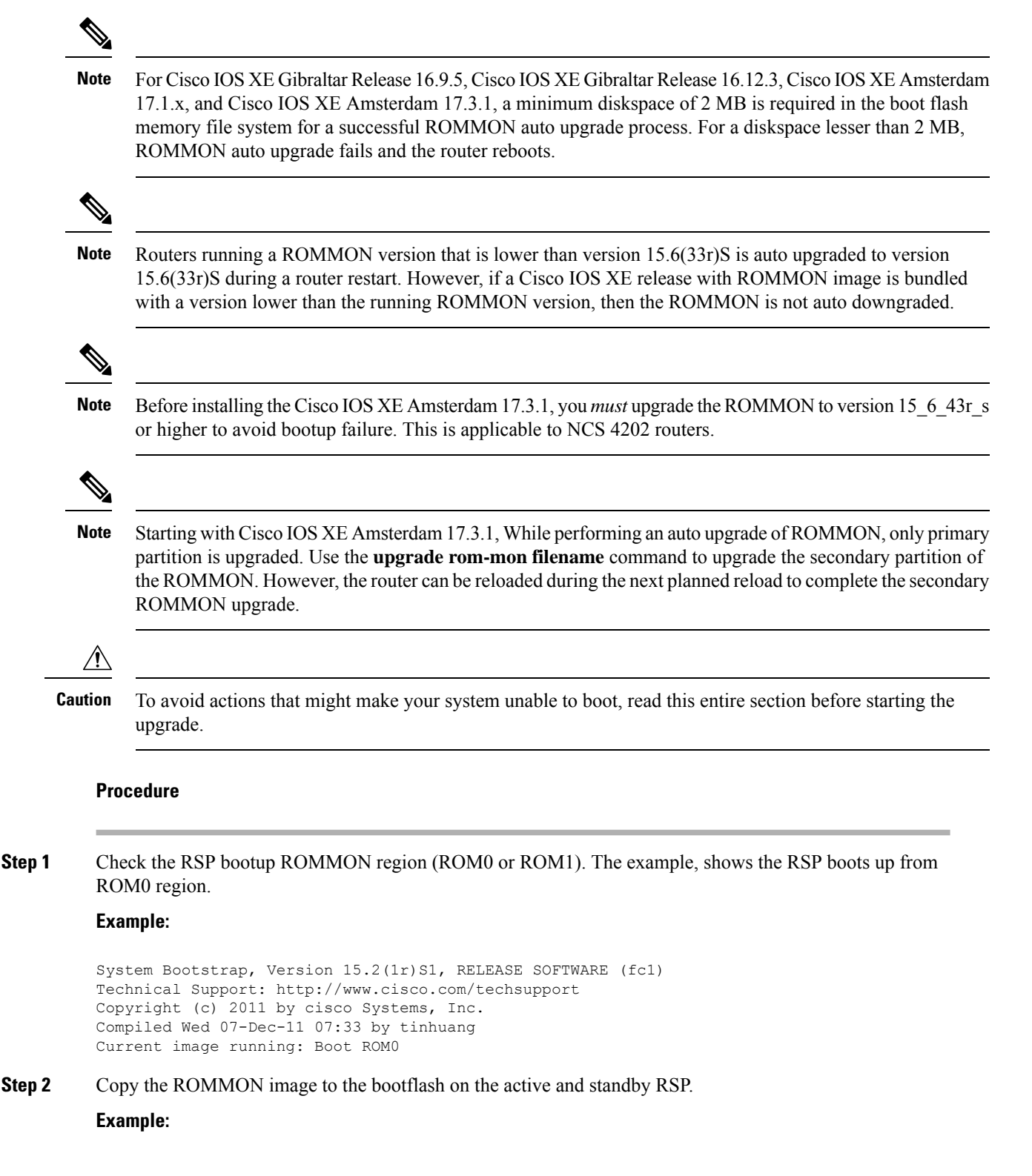

copy bootflash:asr903-rommon.153-1r.S1.pkg

- **Step 3** Use the **upgrade rom-monitor filename** *bootflash:asr903-rommon.153-1r.S1.pkg* **R0** command to upgrade the version.
	- R0 represents RSP in slot0 of the chassis. Step 3 upgrades the ROMMON region of the RSP that is not used (ROM1 region) as ROM 0 region is used (in this procedure) in Step 1 to boot up the RSP. **Note**
- **Step 4** Upgrade the ROMMON on the Standby RSP (for High Availability) using **upgrade rom-monitor filename** *bootflash:asr903-rommon.153-1r.S1.pkg* **R1** command.
	- R1 represents the RSP in slot1 of the chassis. Step 4 upgrades the ROMMON region of the RSP that is not used (ROM 0 region). **Note**
- **Step 5** Reload the router.

#### **Example:**

System Bootstrap, Version 15.2(1r)S1, RELEASE SOFTWARE (fc1) Technical Support: http://www.cisco.com/techsupport Copyright (c) 2011 by cisco Systems, Inc. Compiled Wed 07-Dec-11 07:33 by tinhuang Current image running: Boot ROM0 Last reset cause: RSP-Board UEA platform with 2097152 Kbytes of main memory Rommon upgrade requested Flash upgrade reset 1 in progress ....... System Bootstrap, Version 12.2(20120514:121217) [npenumar-pegasus rommon 02 183], DEVELOPMENT SOFTWARE Copyright (c) 1994-2008 by cisco Systems, Inc. Compiled Fri 15-Jun-12 11:45 by ccai Current image running: \*Upgrade in progress\* Boot ROM1 Last reset cause: BootRomUpgrade UEA platform with 2097152 Kbytes of main memory

**Step 6** Reload the router again to confirm bootup from upgraded ROMMON region ROM1.

#### **Example:**

System Bootstrap, Version 15.2(1r)S1, RELEASE SOFTWARE (fc1) Technical Support: http://www.cisco.com/techsupport Copyright (c) 2011 by cisco Systems, Inc. Compiled Fri 15-Jun-12 11:45 by ccai Current image running: Boot ROM1

**Step 7** Repeat Step 3 to Step 6 to update the other region on the RSP (ROM0) region in this procedure.

**Note** We recommend that both region ROM0 and ROM1 are upgraded.

### **Example: Verifying ROMMON Upgrade**

Use the show platform command to verify the ROMMON upgrade.

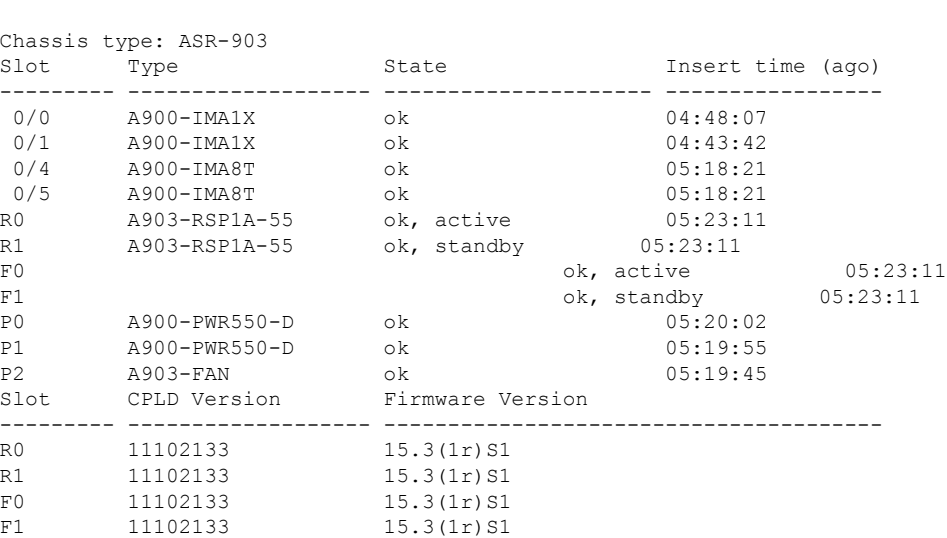

## <span id="page-25-0"></span>**Verifying the Upgrade**

Router# **show platform**

### **Example: Single Command Software Upgrade for RSP3 Module**

Router#\$request platform software package install node file bootflash:issu/asr900rsp3-universalk9\_npe.16.12.01prd15.SPA.bin interface-module-delay 150 NOTE: Currently node has booted from a provisioning file NOTE: Going to start a dual rp sub-packages node ISSU install --- Starting disk space verification --- Finished disk space verification --- Starting initial file path checking --- Copying bootflash:/issu/asr900rsp3-universalk9\_npe.16.12.01prd15.SPA.bin to stby-bootflash:/issu/asr900rsp3-universalk9\_npe.16.12.01prd15.SPA.bin Finished initial file path checking --- Starting config-register verification --- Finished config-register verification --- Starting image file expansion --- Expanding image file: bootflash:/issu/asr900rsp3-universalk9\_npe.16.12.01prd15.SPA.bin \*Jul 26 08:03:51.807: %INSTALL-5-OPERATION\_START\_INFO: R0/0: packtool: Started expand package bootflash:/issu/asr900rsp3-universalk9\_npe.16.12.01prd15.SPA.bin \*Jul 26 08:05:42.842: %LINK-3-UPDOWN: Interface TenGigabitEthernet0/5/1, changed state to up \*Jul 26 08:05:42.843: %IOSXE\_RP\_ALARM-6-INFO: cleared CRITICAL TenGigabitEthernet0/5/1: Physical Port Link Down \*Jul 26 08:05:43.543: %LINEPROTO-5-UPDOWN: Line protocol on Interface TenGigabitEthernet0/5/1, changed state to up \*Jul 26 08:06:12.795: %LINEPROTO-5-UPDOWN: Line protocol on Interface GigabitEthernet0/4/6, changed state to up \*Jul 26 08:06:14.189: %LINK-3-UPDOWN: Interface GigabitEthernet0/4/6, changed state to up \*Jul 26 08:06:14.192: %IOSXE\_RP\_ALARM-6-INFO: cleared CRITICAL GigabitEthernet0/4/6: Physical Port Link Down

\*Jul 26 08:06:14.210: %LINK-3-UPDOWN: Interface BDI500, changed state to up \*Jul 26 08:06:14.910: %LINEPROTO-5-UPDOWN: Line protocol on Interface BDI500, changed state to upImage file expanded and copied Expanding image file: stby-bootflash:/issu/asr900rsp3-universalk9\_npe.16.12.01prd15.SPA.bin \*Jul 26 08:09:11.903: %INSTALL-5-OPERATION\_COMPLETED\_INFO: R0/0: packtool: Completed expand package bootflash:/issu/asr900rsp3-universalk9\_npe.16.12.01prd15.SPA.bin \*Jul 26 08:09:18.982: %INSTALL-5-OPERATION\_START\_INFO: R1/0: packtool: Started expand package bootflash:/issu/asr900rsp3-universalk9\_npe.16.12.01prd15.SPA.binImage file expanded and copied Finished image file expansion STAGE 1: Installing software on standby RP =================================================== \*Jul 26 08:14:46.426: %INSTALL-5-OPERATION\_COMPLETED\_INFO: R1/0: packtool: Completed expand package bootflash:/issu/asr900rsp3-universalk9 npe.16.12.01prd15.SPA.bin--- Starting install local lock acquisition on R0 --- Finished install local lock acquisition on R0 --- Starting local lock acquisition on R0 --- Finished local lock acquisition on R0 --- Starting installation state synchronization --- Finished installation state synchronization \*Jul 26 08:14:49.404: %INSTALL-5-OPERATION\_START\_INFO: R0/0: provision: Started install package stby-bootflash:issu/\*rsp3-\*16.12.01prd15.SPA\*.pkg--- Starting install local lock acquisition on R1 --- Finished install local lock acquisition on R1 --- Starting local lock acquisition on R1 --- Finished local lock acquisition on R1 --- Starting file path checking --- \*Jul 26 08:14:55.232: %INSTALL-5-OPERATION\_START\_INFO: R1/0: provision: Started install package stby-bootflash:issu/\*rsp3-\*16.12.01prd15.SPA\*.pkgFinished file path checking --- Starting image file verification --- Checking image file names Locating image files and validating name syntax Found asr900rsp3-espbase.16.12.01prd15.SPA.pkg Found asr900rsp3-rpaccess.16.12.01prd15.SPA.pkg Found asr900rsp3-rpbase.16.12.01prd15.SPA.pkg Found asr900rsp3-rpboot.16.12.01prd15.SPA.pkg Found asr900rsp3-rpcontrol.16.12.01prd15.SPA.pkg

Found asr900rsp3-rpios-universalk9\_npe.16.12.01prd15.SPA.pkg Found asr900rsp3-sipbase.16.12.01prd15.SPA.pkg Found asr900rsp3-sipspa.16.12.01prd15.SPA.pkg Verifying image file locations Inspecting image file types WARNING: In-service installation of IOSD package WARNING: requires software redundancy on target RP WARNING: or on-reboot parameter WARNING: Automatically setting the on-reboot flag WARNING: In-service installation of RP Base package WARNING: requires software reboot of target RP Processing image file constraints Creating candidate provisioning file Finished image file verification

--- Starting candidate package set construction --- Verifying existing software set Processing candidate provisioning file Constructing working set for candidate package set Constructing working set for running package set Checking command output Constructing merge of running and candidate packages Checking if resulting candidate package set would be complete Finished candidate package set construction

--- Starting ISSU compatibility verification --- Verifying image type compatibility Checking IPC compatibility for candidate software Checking candidate package set infrastructure compatibility Checking infrastructure compatibility with running software Checking infrastructure compatibility with running software ... skipped Checking package specific compatibility

```
Finished ISSU compatibility verification
--- Starting list of software package changes ---
Old files list:
  Removed asr900rsp3-espbase.16.11.01a.SPA.pkg
  Removed asr900rsp3-rpaccess.16.11.01a.SPA.pkg
  Removed asr900rsp3-rpbase.16.11.01a.SPA.pkg
  Removed asr900rsp3-rpboot.16.11.01a.SPA.pkg
  Removed asr900rsp3-rpcontrol.16.11.01a.SPA.pkg
  Removed asr900rsp3-rpios-universalk9_npe.16.11.01a.SPA.pkg
  Removed asr900rsp3-sipbase.16.11.01a.SPA.pkg
  Removed asr900rsp3-sipspa.16.11.01a.SPA.pkg
New files list:
  Added asr900rsp3-espbase.16.12.01prd15.SPA.pkg
  Added asr900rsp3-rpaccess.16.12.01prd15.SPA.pkg
  Added asr900rsp3-rpbase.16.12.01prd15.SPA.pkg
  Added asr900rsp3-rpboot.16.12.01prd15.SPA.pkg
  Added asr900rsp3-rpcontrol.16.12.01prd15.SPA.pkg
  Added asr900rsp3-rpios-universalk9_npe.16.12.01prd15.SPA.pkg
  Added asr900rsp3-sipbase.16.12.01prd15.SPA.pkg
  Added asr900rsp3-sipspa.16.12.01prd15.SPA.pkg
Finished list of software package changes
```
--- Starting commit of software changes --- Updating provisioning rollback files Creating pending provisioning file Committing provisioning file Finished commit of software changes

SUCCESS: Software provisioned. New software will load on reboot.

\*Jul 26 08:22:34.205: %INSTALL-5-OPERATION\_COMPLETED\_INFO: R1/0: provision: Completed install package stby-bootflash:issu/\*rsp3-\*16.12.01prd15.SPA\*.pkg

```
*Jul 26 08:22:40.703: %INSTALL-5-OPERATION_COMPLETED_INFO: R0/0: provision: Completed install
package stby-bootflash:issu/*rsp3-*16.12.01prd15.SPA*.pkgSTAGE 2: Restarting standby RP
===================================================
--- Starting standby reload ---
Finished standby reload
--- Starting wait for Standby RP to reach terminal redundancy state ---
*Jul 26 08:22:51.278: %IOSXE_OIR-6-OFFLINECARD: Card (rp) offline in slot R1
*Jul 26 08:22:51.294: %IOSXE_RP_ALARM-6-INFO: asserted MAJOR module R1: Boot state
*Jul 26 08:22:51.316: %IOSXE_OIR-6-OFFLINECARD: Card (fp) offline in slot F1
*Jul 26 08:22:51.371: %REDUNDANCY-3-STANDBY_LOST: Standby processor fault (PEER_NOT_PRESENT)
*Jul 26 08:22:51.371: %IOSXE_RP_ALARM-6-INFO: asserted MAJOR module R0: Secondary removed
*Jul 26 08:22:51.372: %REDUNDANCY-3-STANDBY_LOST: Standby processor fault (PEER_DOWN)
*Jul 26 08:22:51.374: %REDUNDANCY-3-STANDBY_LOST: Standby processor fault
(PEER_REDUNDANCY_STATE_CHANGE)
*Jul 26 08:22:54.074: %RF-5-RF_RELOAD: Peer reload. Reason: EHSA standby down
*Jul 26 08:22:55.376: %IOSXE_RP_ALARM-6-INFO: cleared MAJOR module R1: Boot state
*Jul 26 08:22:55.377: %IOSXE_RP_ALARM-6-INFO: asserted MAJOR module R1: Unknown state
*Jul 26 08:22:55.437: %IOSXE_OIR-6-REMCARD: Card (rp) removed from slot R1
*Jul 26 08:22:55.438: %IOSXE_RP_ALARM-6-INFO: asserted CRITICAL slot R1: RP Removed OIR
Alarm
*Jul 26 08:22:55.438: %ALARM-3-CLEAR: cleared MAJOR module R1 Unknown state
*Jul 26 08:22:55.540: %IOSXE_OIR-6-REMCARD: Card (fp) removed from slot F1
*Jul 26 08:22:55.642: %IOSXE_OIR-6-REMCARD: Card (cc) removed from slot 1
*Jul 26 08:22:55.407: %CMRP-6-FP_HA_STATUS: R0/0: cmand: F0 redundancy state is Active with
no Standby
*Jul 26 08:22:55.412: %CMRP-6-RP_SB_RELOAD_REQ: R0/0: cmand: Reloading Standby RP: initiated
by RF reload message
*Jul 26 08:23:06.692: %IOSXE_OIR-6-INSCARD: Card (rp) inserted in slot R1
*Jul 26 08:23:06.693: %IOSXE_RP_ALARM-6-INFO: cleared CRITICAL slot R1: RP Removed OIR Alarm
*Jul 26 08:23:06.694: %IOSXE_OIR-6-INSCARD: Card (fp) inserted in slot F1
*Jul 26 08:23:06.702: %IOSXE_OIR-6-INSCARD: Card (cc) inserted in slot 1
*Jul 26 08:23:06.703: %IOSXE_RP_ALARM-6-INFO: asserted MAJOR module R1: Unknown state
*Jul 26 08:23:18.288: %IOSXE_RP_ALARM-6-INFO: cleared MAJOR module R1: Unknown state
*Jul 26 08:23:18.289: %IOSXE_RP_ALARM-6-INFO: asserted MAJOR module R1: Boot state
*Jun 7 22:58:01.164: %IOSXE-3-PLATFORM: R1/0: kernel: pci 0001:06:00.0: of_irq_parse_pci()
 failed with rc=-22
*Jun 7 22:58:01.169: %IOSXE-3-PLATFORM: R1/0: kernel: pci 0001:06:00.1: of_irq_parse_pci()
failed with rc=-22
*Jun 7 22:58:01.184: %IOSXE-3-PLATFORM: R1/0: kernel: pci 0001:06:00.0: of_irq_parse_pci()
failed with rc=-22
*Jun 7 22:58:01.185: %IOSXE-3-PLATFORM: R1/0: kernel: pci 0001:06:00.0: of_irq_parse_pci()
 failed with rc=-22
*Jun 7 22:58:01.185: %IOSXE-3-PLATFORM: R1/0: kernel: pci 0001:06:00.0: of_irq_parse_pci()
failed with rc=-22
*Jun 7 22:58:01.186: %IOSXE-3-PLATFORM: R1/0: kernel: pci 0001:06:00.0: of_irq_parse_pci()
failed with rc=-22
*Jun 7 22:58:01.188: %IOSXE-3-PLATFORM: R1/0: kernel: pci 0001:06:00.0: of_irq_parse_pci()
failed with rc=-22
*Jun 7 22:58:01.190: %IOSXE-3-PLATFORM: R1/0: kernel: pci 0001:06:00.0: of_irq_parse_pci()
failed with rc=-22
*Jun 7 22:58:01.191: %IOSXE-3-PLATFORM: R1/0: kernel: pci 0001:06:00.0: of_irq_parse_pci()
failed with rc=-22
*Jun 7 22:58:01.460: %IOSXE-3-PLATFORM: R1/0: kernel: pci 0001:0e:00.0: BAR 0: error
updating (high 0x00000f != 0x000000)
*Jun 7 22:58:01.508: %IOSXE-3-PLATFORM: R1/0: kernel: mdio_bus ffb4fc000: MDIO device at
address 3 is missing.
*Jun 7 22:58:01.509: %IOSXE-3-PLATFORM: R1/0: kernel: mdio_bus ffb4fc000: MDIO device at
address 4 is missing.
*Jul 26 08:29:51.405: %IOSXE_OIR-6-ONLINECARD: Card (rp) online in slot R1
*Jul 26 08:29:51.430: %IOSXE_RP_ALARM-6-INFO: cleared MAJOR module R1: Boot state
*Jul 26 08:30:01.032: %SYSHW-3-SYSHW_REG_READ: R0/0: emd: A register read operation has
```
failed for device: I2C FAN CTRL register: /sys/bus/i2c/devices/21-0020/temp1 input error: Invalid argument \*Jul 26 08:30:02.253: %IOSXE\_OIR-6-ONLINECARD: Card (cc) online in slot 1 \*Jul 26 08:30:02.265: %IOSXE\_OIR-6-OFFLINECARD: Card (cc) offline in slot 1 \*Jul 26 08:30:09.134: %IOSXE\_OIR-6-ONLINECARD: Card (fp) online in slot F1 \*Jul 26 08:30:33.646: %IOSXE-3-PLATFORM: R1/0: kernel: pcieport 0000:01:00.0: of irq parse pci() failed with rc=-22 \*Jul 26 08:31:37.600: %IOSXE-3-PLATFORM: R1/0: uea\_mgr: QDR 0 is Ready \*Jul 26 08:31:58.698: %REDUNDANCY-5-PEER\_MONITOR\_EVENT: Active detected a standby insertion (raw-event=PEER\_FOUND(4)) \*Jul 26 08:31:58.698: %IOSXE\_RP\_ALARM-6-INFO: cleared MAJOR module R0: Secondary removed \*Jul 26 08:31:58.699: %REDUNDANCY-5-PEER\_MONITOR\_EVENT: Active detected a standby insertion (raw-event=PEER\_REDUNDANCY\_STATE\_CHANGE(5)) \*Jul 26 08:32:01.578: %REDUNDANCY-3-IPC: IOS versions do not match. \*Jul 26 08:32:02.483: %HA\_EM-6-LOG: Mandatory.uearp\_stby\_ios\_mismatch\_eem.tcl: AUTOMATIC UPGRADE: CHASSIS IS NOT NCS. HENCE ABORTING AUTOMATIC UPGRADE \*Jul 26 08:32:23.494: %CMRP-6-FP\_HA\_STATUS: R1/0: cmand: F0 redundancy state is Active with ready Standby \*Jul 26 08:32:23.669: %CMRP-6-FP\_HA\_STATUS: R0/0: cmand: F0 redundancy state is Active with ready Standby \*Jul 26 08:32:56.373: %IOSXE\_OIR-6-INSCARD: Card (cc) inserted in slot 1 \*Jul 26 08:33:57.534: %ISSU-3-INCOMPATIBLE\_PEER\_UID: Setting image (PPC\_LINUX\_IOSD-UNIVERSALK9\_NPE-M), version (16.12.1prd15) on peer uid (49) as incompatible \*Jul 26 08:33:57.534: Config Sync: Bulk-sync failure due to Servicing Incompatibility. Please check full list of mismatched commands via: show redundancy config-sync failures mcl \*Jul 26 08:33:57.534: Config Sync: Starting lines from MCL file: -line aux 0 ! <submode> "line" stopbits 1 ! </submode> "line" \*Jul 26 08:33:58.540: %RF-5-RF\_TERMINAL\_STATE: Terminal state reached for (SSO)Finished wait for Standby RP to reach terminal redundancy state STAGE 3: Installing sipspa package on local RP =================================================== --- Starting install local lock acquisition on R0 --- Finished install local lock acquisition on R0 --- Starting local lock acquisition on R0 --- Finished local lock acquisition on R0 --- Starting installation state synchronization --- Finished installation state synchronization --- Starting file path checking --- \*Jul 26 08:34:03.729: %INSTALL-5-OPERATION\_START\_INFO: R0/0: provision: Started install package bootflash:issu/\*rsp3-sipspa\*16.12.01prd15.SPA\*.pkgFinished file path checking --- Starting image file verification --- Checking image file names Locating image files and validating name syntax Found asr900rsp3-sipspa.16.12.01prd15.SPA.pkg Verifying image file locations Inspecting image file types Processing image file constraints Creating candidate provisioning file Finished image file verification

--- Starting candidate package set construction --- Verifying existing software set Processing candidate provisioning file Constructing working set for candidate package set Constructing working set for running package set Checking command output Constructing merge of running and candidate packages Checking if resulting candidate package set would be complete Finished candidate package set construction --- Starting ISSU compatibility verification --- Verifying image type compatibility Checking IPC compatibility with running software Checking candidate package set infrastructure compatibility Checking infrastructure compatibility with running software Checking package specific compatibility Finished ISSU compatibility verification --- Starting impact testing --- Checking operational impact of change Finished impact testing --- Starting list of software package changes --- Old files list: Removed asr900rsp3-sipspa.16.11.01a.SPA.pkg New files list: Added asr900rsp3-sipspa.16.12.01prd15.SPA.pkg Finished list of software package changes --- Starting commit of software changes --- Updating provisioning rollback files Creating pending provisioning file Committing provisioning file Finished commit of software changes --- Starting analysis of software changes --- Finished analysis of software changes --- Starting update running software --- Blocking peer synchronization of operating information Creating the command set placeholder directory Finding latest command set Finding latest command shortlist lookup file Finding latest command shortlist file Assembling CLI output libraries Assembling CLI input libraries Assembling Dynamic configuration files Applying interim IPC and database definitions Replacing running software Replacing CLI software Restarting software ISSU Sequence file found. Processing IM: 0/0 ETA to Process Next IM: 160 seconds Processing IM: 0/1 ETA to Process Next IM: 160 seconds Processing IM: 0/2 ETA to Process Next IM: 160 seconds Processing IM: 0/3 ETA to Process Next IM: 160 seconds Processing IM: 0/4 ETA to Process Next IM: 160 seconds

Processing IM: 0/5

ETA to Process Next IM: 160 seconds Applying final IPC and database definitions Generating software version information Notifying running software of updates Unblocking peer synchronization of operating information Cleaning temporary installation files Finished update running software SUCCESS: Finished installing software. \*Jul 26 09:00:23.807: %INSTALL-5-OPERATION\_COMPLETED\_INFO: R0/0: provision: Completed install package bootflash:issu/\*rsp3-sipspa\*16.12.01prd15.SPA\*.pkgSTAGE 4: Installing software on active RP =================================================== --- Starting install local lock acquisition on R0 --- Finished install local lock acquisition on R0 --- Starting local lock acquisition on R0 --- Finished local lock acquisition on R0 --- Starting installation state synchronization --- Finished installation state synchronization --- Starting file path checking --- \*Jul 26 09:00:31.390: %INSTALL-5-OPERATION\_START\_INFO: R0/0: provision: Started install package bootflash:issu/\*rsp3-\*16.12.01prd15.SPA\*.pkgFinished file path checking --- Starting image file verification --- Checking image file names Locating image files and validating name syntax Found asr900rsp3-espbase.16.12.01prd15.SPA.pkg Found asr900rsp3-rpaccess.16.12.01prd15.SPA.pkg Found asr900rsp3-rpbase.16.12.01prd15.SPA.pkg Found asr900rsp3-rpboot.16.12.01prd15.SPA.pkg Found asr900rsp3-rpcontrol.16.12.01prd15.SPA.pkg Found asr900rsp3-rpios-universalk9\_npe.16.12.01prd15.SPA.pkg Found asr900rsp3-sipbase.16.12.01prd15.SPA.pkg Found asr900rsp3-sipspa.16.12.01prd15.SPA.pkg Verifying image file locations Inspecting image file types WARNING: In-service installation of IOSD package WARNING: requires software redundancy on target RP WARNING: or on-reboot parameter WARNING: Automatically setting the on-reboot flag WARNING: In-service installation of RP Base package WARNING: requires software reboot of target RP Processing image file constraints Creating candidate provisioning file Finished image file verification --- Starting candidate package set construction --- Verifying existing software set Processing candidate provisioning file Constructing working set for candidate package set Constructing working set for running package set Checking command output Constructing merge of running and candidate packages Checking if resulting candidate package set would be complete Finished candidate package set construction --- Starting ISSU compatibility verification --- Verifying image type compatibility Checking IPC compatibility for candidate software

```
Checking candidate package set infrastructure compatibility
Checking infrastructure compatibility with running software
Checking infrastructure compatibility with running software ... skipped
Checking package specific compatibility
Finished ISSU compatibility verification
--- Starting list of software package changes ---
Old files list:
 Removed asr900rsp3-espbase.16.11.01a.SPA.pkg
 Removed asr900rsp3-rpaccess.16.11.01a.SPA.pkg
 Removed asr900rsp3-rpbase.16.11.01a.SPA.pkg
  Removed asr900rsp3-rpboot.16.11.01a.SPA.pkg
 Removed asr900rsp3-rpcontrol.16.11.01a.SPA.pkg
 Removed asr900rsp3-rpios-universalk9_npe.16.11.01a.SPA.pkg
 Removed asr900rsp3-sipbase.16.11.01a.SPA.pkg
New files list:
 Added asr900rsp3-espbase.16.12.01prd15.SPA.pkg
 Added asr900rsp3-rpaccess.16.12.01prd15.SPA.pkg
 Added asr900rsp3-rpbase.16.12.01prd15.SPA.pkg
 Added asr900rsp3-rpboot.16.12.01prd15.SPA.pkg
 Added asr900rsp3-rpcontrol.16.12.01prd15.SPA.pkg
 Added asr900rsp3-rpios-universalk9_npe.16.12.01prd15.SPA.pkg
  Added asr900rsp3-sipbase.16.12.01prd15.SPA.pkg
Finished list of software package changes
--- Starting commit of software changes ---
Updating provisioning rollback files
Creating pending provisioning file
Committing provisioning file
Finished commit of software changes
SUCCESS: Software provisioned. New software will load on reboot.
*Jul 26 09:07:55.045: %INSTALL-5-OPERATION_COMPLETED_INFO: R0/0: provision: Completed install
package bootflash:issu/*rsp3-*16.12.01prd15.SPA*.pkgSTAGE 5: Restarting active RP (switchover
to stdby)
===================================================
--- Starting active reload ---
Finished active reload
SUCCESS: node ISSU finished successfully.
Jul 26 09:08:04.327: %PMAN-5-EXITACTION: F0/0: pvp: Process manager is exiting: process
exit with reload fru code
Jul 26 09:08:05.622: %PMAN-5-EXITACTION: R0/0: pvp: Process manage
BootPage Setting Done - Next DDR-init
System Bootstrap, Version 15.6(33r)S, RELEASE SOFTWARE (fc1)
Technical Support: http://www.cisco.com/techsupport
Copyright (c) 2018 by cisco Systems, Inc.
Compiled Sat 06-Oct-18 23:23 by pallavik
Starting Initialization of FMAN0
Loading ucode for FMAN0, size: 31424, ver: 106.04.14
fixup address:7ffff278 contentsoffixup:7ffff000
DCFG_CCSR_PORSR1(cfg_0_9 pins):22FB7F7F
```

```
RC Vendor ID[0x8241957]
PEX up stream Vendor ID[0x860910b5]
PEX down stream vendor ID [0x860910b5]
FPGA vendor ID[0x5f1137]
PCI Configuration done..
IOFPGA version[19052734]
Current image running: Boot ROM0
Last reset cause: RSP-Board
Configuring zarlink...
C-Inlet temp 40C
ARAD-0 temp 55C
UEA platform with 3670016 Kbytes of main memory
Checking eUSB devices..
USB PHY clock valid[0x20000]
USB0: USB EHCI 1.00
allocating the qtd buffer..
scanning bus 0 for devices... port 1 connection change
hub_port_reset: resetting port 0...
STAT_C_CONNECTION = 0 STAT_CONNECTION = 1 USB_PORT_STAT_ENABLE 1
hub_port_reset: resetting port 0...
STAT_C_CONNECTION = 0 STAT_CONNECTION = 1 USB_PORT_STAT_ENABLE 1
port 1 connection change
hub port reset: resetting port 0...
STAT_C_CONNECTION = 0 STAT_CONNECTION = 1 USB_PORT_STAT_ENABLE 1
hub_port_reset: resetting port 0...
STAT_C_CONNECTION = 0 STAT_CONNECTION = 1 USB_PORT_STAT_ENABLE 1
3 USB Device(s) found
USB1: USB EHCI 1.00
scanning bus 1 for devices... 1 USB Device(s) found
       scanning usb for storage devices... 1 Storage Device(s) found
Located issu/packages.conf
```

```
Image size 8034 inode num 32464, bks cnt 2 blk size 8*512
#
Located issu/asr900rsp3-rpboot.16.12.01prd15.SPA.pkg
Image size 35163995 inode num 32461, bks cnt 8585 blk size 8*512
########################################################################################################################################################################################################################################################################################################################################################
Boot image size = 35163995 (0x2188f5b) bytes
Package header rev 3 structure detected
Calculating SHA-1 hash...done
validate package cs: SHA-1 hash:
 calculated 1910f63e:c01a63ee:18d0e6d1:ebf6233c:e445a270
 expected 1910f63e:c01a63ee:18d0e6d1:ebf6233c:e445a270
No suitable keys found in the key storage. 22
RSA Signed RELEASE Image Signature Verification Successful.
Image validated
Passing control to the main image..
                   Restricted Rights Legend
```
Use, duplication, or disclosure by the Government is subject to restrictions as set forth in subparagraph (c) of the Commercial Computer Software - Restricted Rights clause at FAR sec. 52.227-19 and subparagraph (c) (1) (ii) of the Rights in Technical Data and Computer Software clause at DFARS sec. 252.227-7013.

> Cisco Systems, Inc. 170 West Tasman Drive San Jose, California 95134-1706

Cisco IOS Software [Gibraltar], ASR900 Software (PPC\_LINUX\_IOSD-UNIVERSALK9\_NPE-M), Version 16.12.1prd15, RELEASE SOFTWARE (fc1) Technical Support: http://www.cisco.com/techsupport Copyright (c) 1986-2019 by Cisco Systems, Inc. Compiled Sat 20-Jul-19 12:25 by mcpre

PLEASE READ THE FOLLOWING TERMS CAREFULLY. INSTALLING THE LICENSE OR LICENSE KEY PROVIDED FOR ANY CISCO SOFTWARE PRODUCT, PRODUCT FEATURE, AND/OR SUBSEQUENTLY PROVIDED SOFTWARE FEATURES (COLLECTIVELY, THE "SOFTWARE"), AND/OR USING SUCH SOFTWARE CONSTITUTES YOUR FULL ACCEPTANCE OF THE FOLLOWING TERMS. YOU MUST NOT PROCEED FURTHER IF YOU ARE NOT WILLING TO BE BOUND BY ALL THE TERMS SET FORTH HEREIN.

Your use of the Software is subject to the Cisco End User License Agreement

(EULA) and any relevant supplemental terms (SEULA) found at http://www.cisco.com/c/en/us/about/legal/cloud-and-software/software-terms.html. You hereby acknowledge and agree that certain Software and/or features are licensed for a particular term, that the license to such Software and/or features is valid only for the applicable term and that such Software and/or features may be shut down or otherwise terminated by Cisco after expiration of the applicable license term (e.g., 90-day trial period). Cisco reserves the right to terminate any such Software feature electronically or by any other means available. While Cisco may provide alerts, it is your sole responsibility to monitor your usage of any such term Software feature to ensure that your systems and networks are prepared for a shutdown of the Software feature. All TCP AO KDF Tests Pass

cisco ASR-903 (RSP3\_200) processor (revision RSP3\_200) with 1948285K/6147K bytes of memory. Processor board ID FOX1606P060 32768K bytes of non-volatile configuration memory. 8388608K bytes of physical memory. 5703875K bytes of eMMC flash at bootflash:.

Authentication passed

### <span id="page-36-0"></span>**Example: Single Command Software Upgrade**

Router# **request platform software package install node file bootflash:XE371\_k9\_0810.bin interface-module-delay 150**

```
NOTE: Currently node has booted from a provisioning file
NOTE: Going to start a dual rp sub-packages node ISSU install
--- Starting initial file path checking ---
Copying bootflash:XE371_k9_0810.bin to stby-bootflash:XE371_k9_0810.bin
Finished initial file path checking
--- Starting config-register verification ---
Finished config-register verfication
--- Starting image file expansion ---
Expanding image file: bootflash:XE371_k9_0810.bin
Image file expanded and copied
Expanding image file: stby-bootflash:XE371 k9 0810.bin
Image file expanded and copied
Finished image file expansion
STAGE 1: Installing software on standby RP
==========================================
--- Starting local lock acquisition on R0 ---
Finished local lock acquisition on R0
--- Starting installation state synchronization ---
Finished installation state synchronization
--- Starting local lock acquisition on R1 ---
Finished local lock acquisition on R1
  - Starting file path checking ---
Finished file path checking
--- Starting image file verification ---
Checking image file names
Locating image files and validating name syntax
  Found asr903rsp1-espbase.BLD_V152_4_S_XE37_THROTTLE_LATEST_20120810_070021.pkg
  Found asr903rsp1-rpaccess.BLD_V152_4_S_XE37_THROTTLE_LATEST_20120810_070021.pkg
  Found asr903rsp1-rpbase.BLD_V152_4_S_XE37_THROTTLE_LATEST_20120810_070021.pkg
  Found asr903rsp1-rpcontrol.BLD_V152_4_S_XE37_THROTTLE_LATEST_20120810_070021.pkg
```

```
Found asr903rsp1-rpios-universalk9_npe.BLD_V152_4_S_XE37_THROTTLE_LATEST_20120810_070021.pkg
  Found asr903rsp1-sipbase.BLD_V152_4_S_XE37_THROTTLE_LATEST_20120810_070021.pkg
  Found asr903rsp1-sipspa.BLD_V152_4_S_XE37_THROTTLE_LATEST_20120810_070021.pkg
Verifying image file locations
Inspecting image file types
   WARNING: In-service installation of IOSD package
   WARNING: requires software redundancy on target RP
   WARNING: or on-reboot parameter
   WARNING: Automatically setting the on-reboot flag
   WARNING: In-service installation of RP Base package
   WARNING: requires software reboot of target RP
Processing image file constraints
Creating candidate provisioning file
Finished image file verification
--- Starting candidate package set construction ---
Verifying existing software set
Processing candidate provisioning file
Constructing working set for candidate package set
Constructing working set for running package set
Checking command output
Constructing merge of running and candidate packages
Checking if resulting candidate package set would be complete
Finished candidate package set construction
--- Starting compatibility testing ---
Determining whether candidate package set is compatible
Determining whether installation is valid
Determining whether installation is valid ... skipped
Verifying image type compatibility
Checking IPC compatibility for candidate software
Checking candidate package set infrastructure compatibility
Checking infrastructure compatibility with running software
Checking infrastructure compatibility with running software ... skipped
Checking package specific compatibility
Finished compatibility testing
--- Starting list of software package changes ---
Old files list:
 Removed asr903rsp1-espbase.2012-08-12_15.26_amprajap.pkg
  Removed asr903rsp1-rpaccess.2012-08-12_15.26_amprajap.pkg
 Removed asr903rsp1-rpbase.2012-08-12_15.26_amprajap.pkg
 Removed asr903rsp1-rpcontrol.2012-08-12_15.26_amprajap.pkg
 Removed asr903rsp1-rpios-universalk9_npe.2012-08-12_15.26_amprajap.pkg
 Removed asr903rsp1-sipbase.2012-08-12_15.26_amprajap.pkg
  Removed asr903rsp1-sipspa.2012-08-12_15.26_amprajap.pkg
New files list:
 Added asr903rsp1-espbase.BLD_V152_4_S_XE37_THROTTLE_LATEST_20120810_070021.pkg
 Added asr903rsp1-rpaccess.BLD_V152_4_S_XE37_THROTTLE_LATEST_20120810_070021.pkg
 Added asr903rsp1-rpbase.BLD_V152_4_S_XE37_THROTTLE_LATEST_20120810_070021.pkg
 Added asr903rsp1-rpcontrol.BLD V152 4 S XE37 THROTTLE LATEST 20120810 070021.pkg
 Added asr903rsp1-rpios-universalk9_npe.BLD_V152_4_S_XE37_THROTTLE_LATEST_20120810_070021.pkg
 Added asr903rsp1-sipbase.BLD_V152_4_S_XE37_THROTTLE_LATEST_20120810_070021.pkg
 Added asr903rsp1-sipspa.BLD_V152_4_S_XE37_THROTTLE_LATEST_20120810_070021.pkg
Finished list of software package changes
--- Starting commit of software changes ---
Updating provisioning rollback files
Creating pending provisioning file
Committing provisioning file
Finished commit of software changes
SUCCESS: Software provisioned. New software will load on reboot.
STAGE 2: Restarting standby RP
==============================
--- Starting standby reload ---
Finished standby reload
```

```
--- Starting wait for Standby RP to reach terminal redundancy state ---
Finished wait for Standby RP to reach terminal redundancy state
STAGE 3: Installing sipspa package on local RP
==============================================
--- Starting local lock acquisition on R0 ---
Finished local lock acquisition on R0
--- Starting installation state synchronization ---
Finished installation state synchronization
--- Starting file path checking ---
Finished file path checking
--- Starting image file verification ---
Checking image file names
Locating image files and validating name syntax
  Found asr903rsp1-sipspa.BLD_V152_4_S_XE37_THROTTLE_LATEST_20120810_070021.pkg
Verifying image file locations
Inspecting image file types
Processing image file constraints
Creating candidate provisioning file
Finished image file verification
--- Starting candidate package set construction ---
Verifying existing software set
Processing candidate provisioning file
Constructing working set for candidate package set
Constructing working set for running package set
Checking command output
Constructing merge of running and candidate packages
Checking if resulting candidate package set would be complete
Finished candidate package set construction
--- Starting compatibility testing ---
Determining whether candidate package set is compatible
WARNING:
WARNING: Candidate software combination not found in compatibility database
WARNING:
Determining whether installation is valid
WARNING:
WARNING: Candidate software combination not found in compatibility database
WARNING:
WARNING:
WARNING: Candidate software combination not found in compatibility database
WARNING:
Software sets are identified as compatible
Verifying image type compatibility
Checking IPC compatibility with running software
Checking candidate package set infrastructure compatibility
Checking infrastructure compatibility with running software
Checking package specific compatibility
Finished compatibility testing
--- Starting impact testing ---
Checking operational impact of change
Finished impact testing
--- Starting list of software package changes ---
Old files list:
 Removed asr903rsp1-sipspa.2012-08-12_15.26_amprajap.pkg
New files list:
 Added asr903rsp1-sipspa.BLD_V152_4_S_XE37_THROTTLE_LATEST_20120810_070021.pkg
Finished list of software package changes
--- Starting commit of software changes ---
Updating provisioning rollback files
Creating pending provisioning file
Committing provisioning file
Finished commit of software changes
--- Starting analysis of software changes ---
Finished analysis of software changes
--- Starting update running software ---
```

```
Blocking peer synchronization of operating information
Creating the command set placeholder directory
  Finding latest command set
  Finding latest command shortlist lookup file
 Finding latest command shortlist file
  Assembling CLI output libraries
 Assembling CLI input libraries
 Assembling Dynamic configuration files
 Applying interim IPC and database definitions
 Replacing running software
 Replacing CLI software
 Restarting software
 Restarting IM: 0/0
Skipping IM reload for Ethernet IM
 Restarting IM: 0/1
Skipping IM reload for Ethernet IM
 Restarting IM: 0/2
Skipping IM reload for Ethernet IM
 Restarting IM: 0/3
Skipping IM reload for Ethernet IM
 Restarting IM: 0/4
Skipping IM reload for Ethernet IM
  Applying final IPC and database definitions
  Generating software version information
 Notifying running software of updates
 Unblocking peer synchronization of operating information
Unmounting old packages
Cleaning temporary installation files
  Finished update running software
SUCCESS: Finished installing software.
STAGE 4: Installing software on active RP
=========================================
--- Starting local lock acquisition on R0 ---
Finished local lock acquisition on R0
--- Starting installation state synchronization ---
Finished installation state synchronization
--- Starting file path checking ---
Finished file path checking
--- Starting image file verification ---
Checking image file names
Locating image files and validating name syntax
  Found asr903rsp1-espbase.BLD_V152_4_S_XE37_THROTTLE_LATEST_20120810_070021.pkg
  Found asr903rsp1-rpaccess.BLD_V152_4_S_XE37_THROTTLE_LATEST_20120810_070021.pkg
  Found asr903rsp1-rpbase.BLD_V152_4_S_XE37_THROTTLE_LATEST_20120810_070021.pkg
  Found asr903rsp1-rpcontrol.BLD_V152_4_S_XE37_THROTTLE_LATEST_20120810_070021.pkg
 Found asr903rsp1-rpios-universalk9_npe.BLD_V152_4_S_XE37_THROTTLE_LATEST_20120810_070021.pkg
  Found asr903rsp1-sipbase.BLD_V152_4_S_XE37_THROTTLE_LATEST_20120810_070021.pkg
  Found asr903rsp1-sipspa.BLD V152 4 S XE37 THROTTLE LATEST 20120810 070021.pkg
Verifying image file locations
Inspecting image file types
   WARNING: In-service installation of IOSD package
   WARNING: requires software redundancy on target RP
    WARNING: or on-reboot parameter
   WARNING: Automatically setting the on-reboot flag
   WARNING: In-service installation of RP Base package
   WARNING: requires software reboot of target RP
Processing image file constraints
Creating candidate provisioning file
Finished image file verification
--- Starting candidate package set construction ---
Verifying existing software set
Processing candidate provisioning file
```

```
Constructing working set for candidate package set
Constructing working set for running package set
Checking command output
Constructing merge of running and candidate packages
Checking if resulting candidate package set would be complete
Finished candidate package set construction
--- Starting compatibility testing ---
Determining whether candidate package set is compatible
Determining whether installation is valid
Determining whether installation is valid ... skipped
Verifying image type compatibility
Checking IPC compatibility for candidate software
Checking candidate package set infrastructure compatibility
Checking infrastructure compatibility with running software
Checking infrastructure compatibility with running software ... skipped
Checking package specific compatibility
Finished compatibility testing
 --- Starting list of software package changes ---
Old files list:
 Removed asr903rsp1-espbase.2012-08-12_15.26_amprajap.pkg
 Removed asr903rsp1-rpaccess.2012-08-12_15.26_amprajap.pkg
  Removed asr903rsp1-rpbase.2012-08-12_15.26_amprajap.pkg
  Removed asr903rsp1-rpcontrol.2012-08-12_15.26_amprajap.pkg
  Removed asr903rsp1-rpios-universalk9_npe.2012-08-12_15.26_amprajap.pkg
 Removed asr903rsp1-sipbase.2012-08-12 15.26 amprajap.pkg
New files list:
 Added asr903rsp1-espbase.BLD_V152_4_S_XE37_THROTTLE_LATEST_20120810_070021.pkg
  Added asr903rsp1-rpaccess.BLD_V152_4_S_XE37_THROTTLE_LATEST_20120810_070021.pkg
  Added asr903rsp1-rpbase.BLD_V152_4_S_XE37_THROTTLE_LATEST_20120810_070021.pkg
  Added asr903rsp1-rpcontrol.BLD VI52 \overline{4} S XE37 THROTTLE LATEST 20120810 070021.pkg
 Added asr903rsp1-rpios-universalk9_npe.BLD_V152_4_S_XE37_THROTTLE_LATEST_20120810_070021.pkg
  Added asr903rsp1-sipbase.BLD_V152_4_S_XE37_THROTTLE_LATEST_20120810_070021.pkg
Finished list of software package changes
--- Starting commit of software changes ---
Updating provisioning rollback files
Creating pending provisioning file
Committing provisioning file
Finished commit of software changes
SUCCESS: Software provisioned. New software will load on reboot.
STAGE 5: Restarting active RP (switchover to stdby)
===================================================
--- Starting active reload ---
Finished active reload
SUCCESS: node ISSU finished successfully.
RUDY-1#
RUDY-1#Aug 24 07:54:41.715 R0/0: %PMAN-5-EXITACTION: Process manager is exiting: reload fru
action requested
System Bootstrap, Version 15.3(1r)S1, RELEASE SOFTWARE (fc1)
Technical Support: http://www.cisco.com/techsupport
Copyright (c) 2012 by cisco Systems, Inc.
Compiled Tue 26-Jun-12 12:42 by ccai
Current image running: Boot ROM0UEA platform with 3670016 Kbytes of main memory
Located packages.conf
Image size 7519 inode num 38, bks cnt 2 blk size 8*512
#
Located asr903rsp1-rpbase.BLD_V152_4_S_XE37_THROTTLE_LATEST_20120810_070021.pkg
Image size 34216240 inode num 90631, bks cnt 8354 blk size 8*512
#############################################################################
############################################################################################
#############################################################################################
#########################################################################
Boot image size = 34216240 (0x20a1930) bytes
Package header rev 0 structure detected
```

```
Calculating SHA-1 hash...done
validate package: SHA-1 hash:
        calculated e7674970:dbc1eb86:325219c7:b3da0e0f:077e5e4d
        expected e7674970:dbc1eb86:325219c7:b3da0e0f:077e5e4d
Image validated
%IOSXEBOOT-4-BOOT_ACTIVITY_LONG_TIME: (rp/0): load_crash_kernel took: 2 seconds, expected
max time 2 seconds
%IOSXEBOOT-4-DEBUG_CONF: (rp/0): File /bootflash/debug.conf is absent, ignoring
%IOSXEBOOT-4-BOOT ACTIVITY LONG TIME: (rp/0): Chassis initialization took: 26 seconds,
expected max time 10 seconds
%IOSXEBOOT-4-BOOT_ACTIVITY_LONG_TIME: (rp/0): upgrade hw-programmable took: 2 seconds,
expected max time 2 seconds
              Restricted Rights Legend
Use, duplication, or disclosure by the Government is
subject to restrictions as set forth in subparagraph
(c) of the Commercial Computer Software - Restricted
Rights clause at FAR sec. 52.227-19 and subparagraph
(c) (1) (ii) of the Rights in Technical Data and Computer
Software clause at DFARS sec. 252.227-7013.
           cisco Systems, Inc.
           170 West Tasman Drive
           San Jose, California 95134-1706
Cisco IOS Software, IOS-XE Software (PPC_LINUX_IOSD-UNIVERSALK9_NPE-M),
Experimental Version 15.2(20120810:081250)
[v152_4_s_xe37_throttle-BLD-BLD_V152_4_S_XE37_THROTTLE_LATEST_20120810_070021-ios 131]
Copyright (c) 1986-2012 by Cisco Systems, Inc.
Compiled Fri 10-Aug-12 03:50 by mcpre
Cisco IOS-XE software, Copyright (c) 2005-2012 by cisco Systems, Inc.
All rights reserved. Certain components of Cisco IOS-XE software are
licensed under the GNU General Public License ("GPL") Version 2.0. The
software code licensed under GPL Version 2.0 is free software that comes
with ABSOLUTELY NO WARRANTY. You can redistribute and/or modify such
GPL code under the terms of GPL Version 2.0. For more details, see the
documentation or "License Notice" file accompanying the IOS-XE software,
or the applicable URL provided on the flyer accompanying the IOS-XE
software.
This product contains cryptographic features and is subject to United
States and local country laws governing import, export, transfer and
use. Delivery of Cisco cryptographic products does not imply
third-party authority to import, export, distribute or use encryption.
Importers, exporters, distributors and users are responsible for
compliance with U.S. and local country laws. By using this product you
agree to comply with applicable laws and regulations. If you are unable
to comply with U.S. and local laws, return this product immediately.
A summary of U.S. laws governing Cisco cryptographic products may be found at:
http://www.cisco.com/wwl/export/crypto/tool/stqrg.html
If you require further assistance please contact us by sending email to
export@cisco.com.
cisco ASR-903 (RSP1) processor with 540359K/6147K bytes of memory.
Processor board ID FOX1518P0GP
32768K bytes of non-volatile configuration memory.
3670016K bytes of physical memory.
1328927K bytes of SD flash at bootflash:.
Press RETURN to get started!
```
Ш

# <span id="page-42-0"></span>**Fast Booting the RSP3 .bin Image**

#### **Table 11: Feature History**

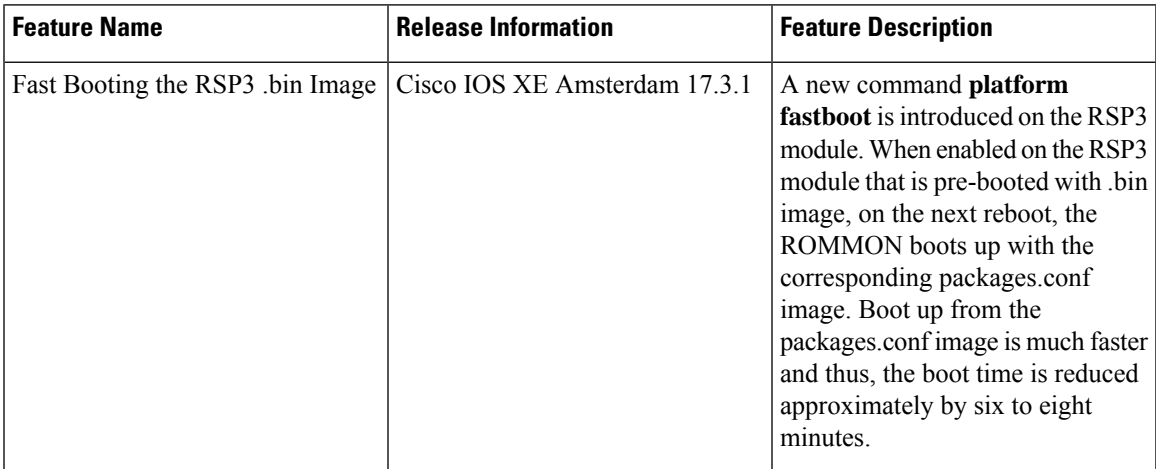

Effective with Cisco IOS XE Release 17.3.1,**platform fastboot** command isintroduced on the RSP3 module. When enabled on the RSP3 module that is pre-booted with .bin image, on the next reboot, the ROMMON boots up with the corresponding packages.conf image. Boot up from the packages.conf image is much faster and thus, the boot time is reduced approximately by six to eight minutes.

#### **Limitations**

- ISSU is not supported.
- ROMMON version 15.6(36r)S or above must be present.
- If the autoboot image name is changed when the **platform fastboot** command is already enabled, the **platform fastboot** command gets disabled.

The following procedure explains how to enable the **platform fastboot** command.

```
Router#enable
Router#configure terminal
Router(conf)#platform fastboot
Router(conf)#end
```
Use the following command to verify that the **platform fastboot** command is enabled.

```
Router#show running-config | i fastboot
platform fastboot
```
# <span id="page-42-1"></span>**Additional References**

#### **Related Documents**

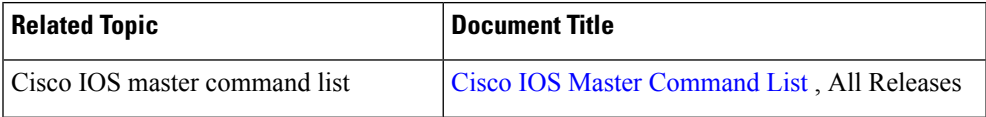

I

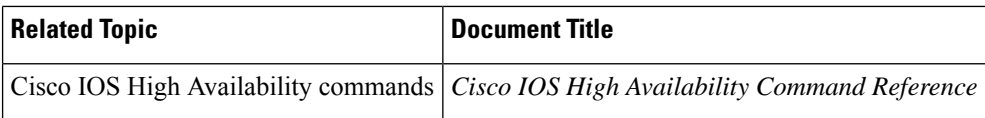

#### **Standards**

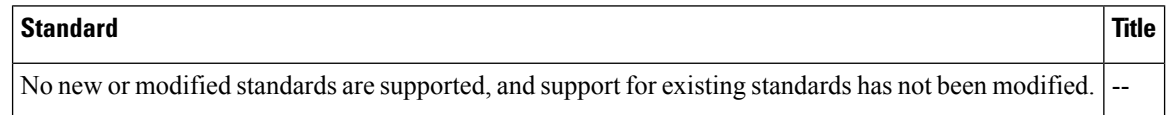

#### **MIBs**

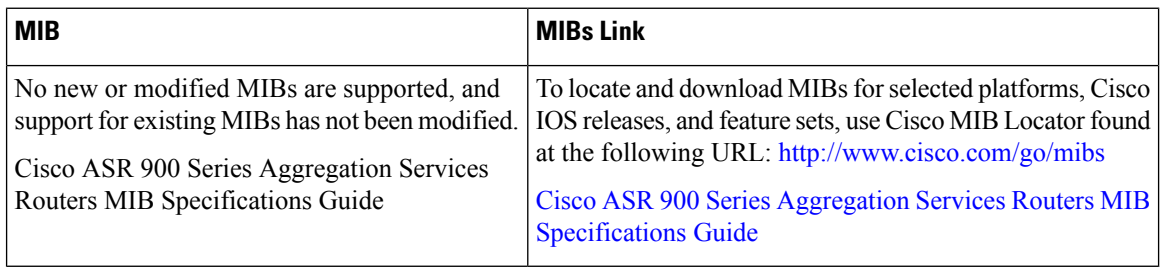

#### **RFCs**

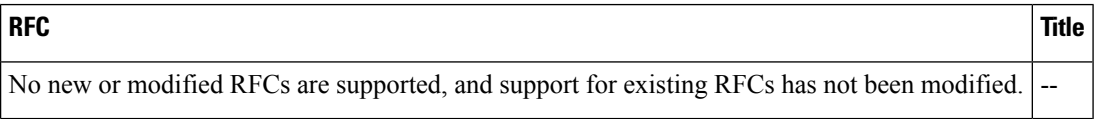

#### **Technical Assistance**

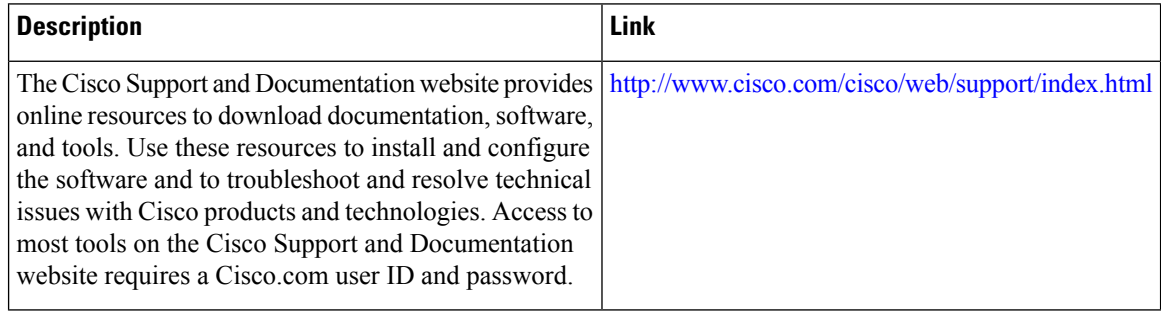